Command Reference

*Understanding and using commands in the POWER9 Functional Simulator environment*

Version 1.0 13 October 2016

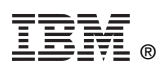

© Copyright International Business Machines Corporation 2016

Printed in the United States of America October 2016

IBM, the IBM logo, and ibm.com are trademarks or registered trademarks of International Business Machines Corp., registered in many jurisdictions worldwide. Other product and service names might be trademarks of IBM or other companies. A current list of IBM trademarks is available on the Web at "Copyright and trademark information" at [www.ibm.com/legal/copytrade.shtml](http://www.ibm.com/legal/copytrade.shtml).

The OpenPOWER word mark and the OpenPOWER Logo mark, and related marks, are trademarks and service marks licensed by OpenPOWER.

Other company, product, and service names may be trademarks or service marks of others.

All information contained in this document is subject to change without notice. The products described in this document are NOT intended for use in applications such as implantation, life support, or other hazardous uses where malfunction could result in death, bodily injury, or catastrophic property damage. The information contained in this document does not affect or change IBM product specifications or warranties. Nothing in this document shall operate as an express or implied indemnity under the intellectual property rights of IBM or third parties. All information contained in this document was obtained in specific environments, and is presented as an illustration. The results obtained in other operating environments may vary.

This document is intended for the development of technology products compatible with Power Architecture®. You may use this document, for any purpose (commercial or personal) and make modifications and distribute; however, modifications to this document may violate Power Architecture and should be carefully considered. Any distribution of this document or its derivative works shall include this Notice page including but not limited to the IBM warranty disclaimer and IBM liability limitation. No other licenses (including patent licenses), expressed or implied, by estoppel or otherwise, to any intellectual property rights are granted by this document.

THE INFORMATION CONTAINED IN THIS DOCUMENT IS PROVIDED ON AN "AS IS" BASIS. IBM makes no representations or warranties, either express or implied, including but not limited to, warranties of merchantability, fitness for a particular purpose, or non-infringement, or that any practice or implementation of the IBM documentation will not infringe any third party patents, copyrights, trade secrets, or other rights. In no event will IBM be liable for damages arising directly or indirectly from any use of the information contained in this document.

IBM Systems 294 Route 100, Building SOM4 Somers, NY 10589-3216

The IBM home page can be found at **[ibm.com®](http://www.ibm.com)**.

Version 1.0 13 October 2016

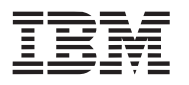

## **Contents**

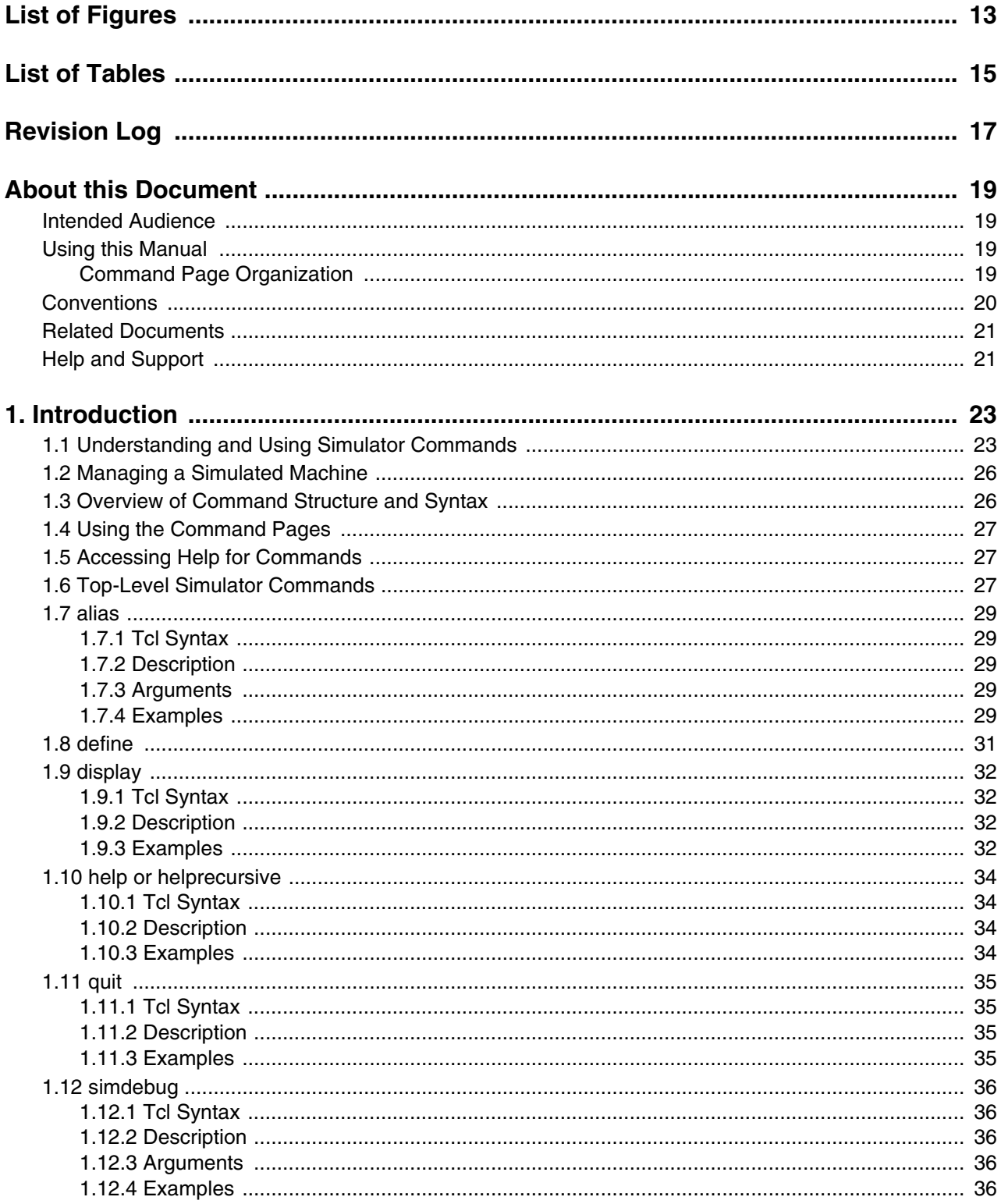

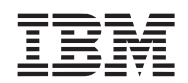

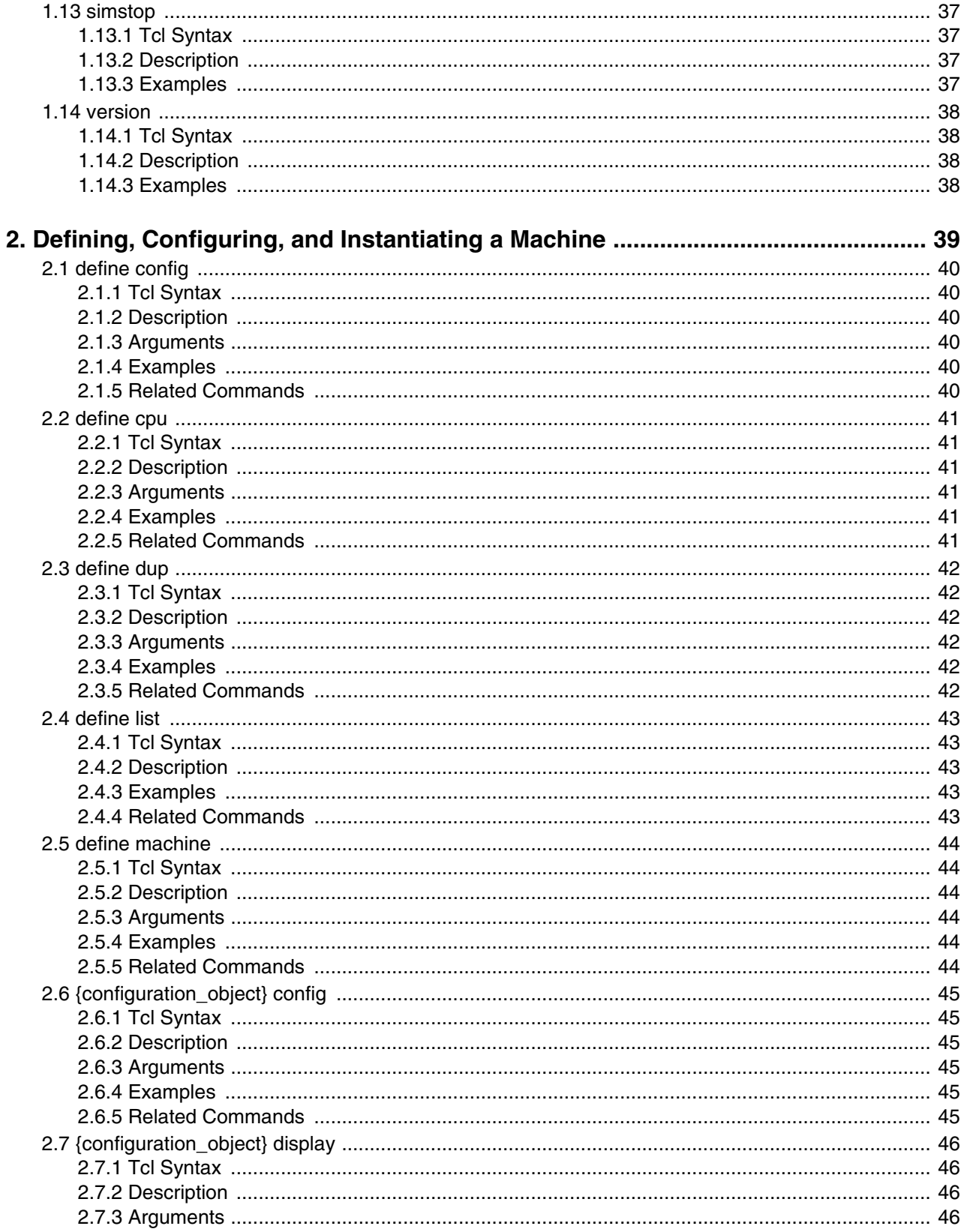

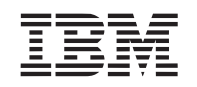

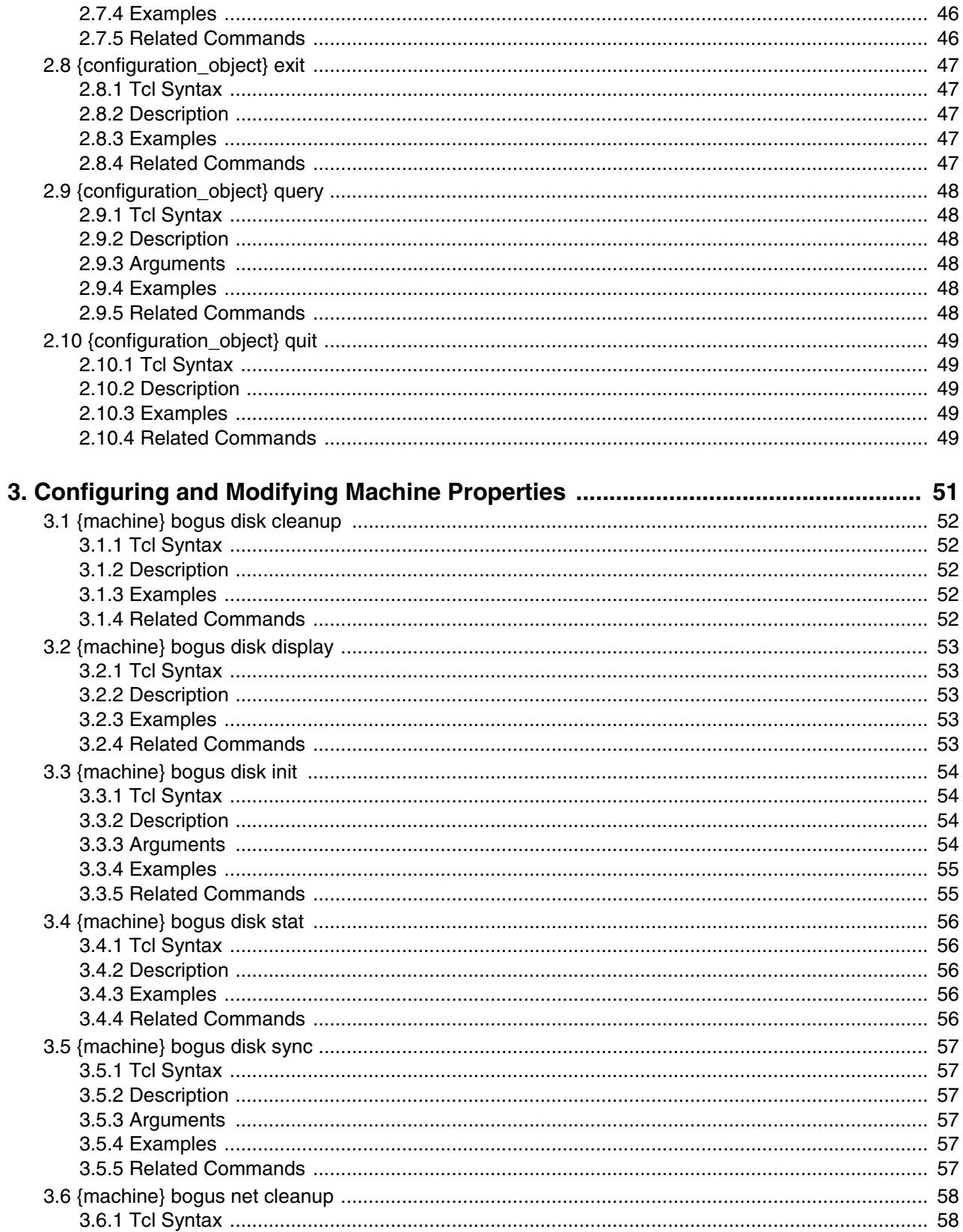

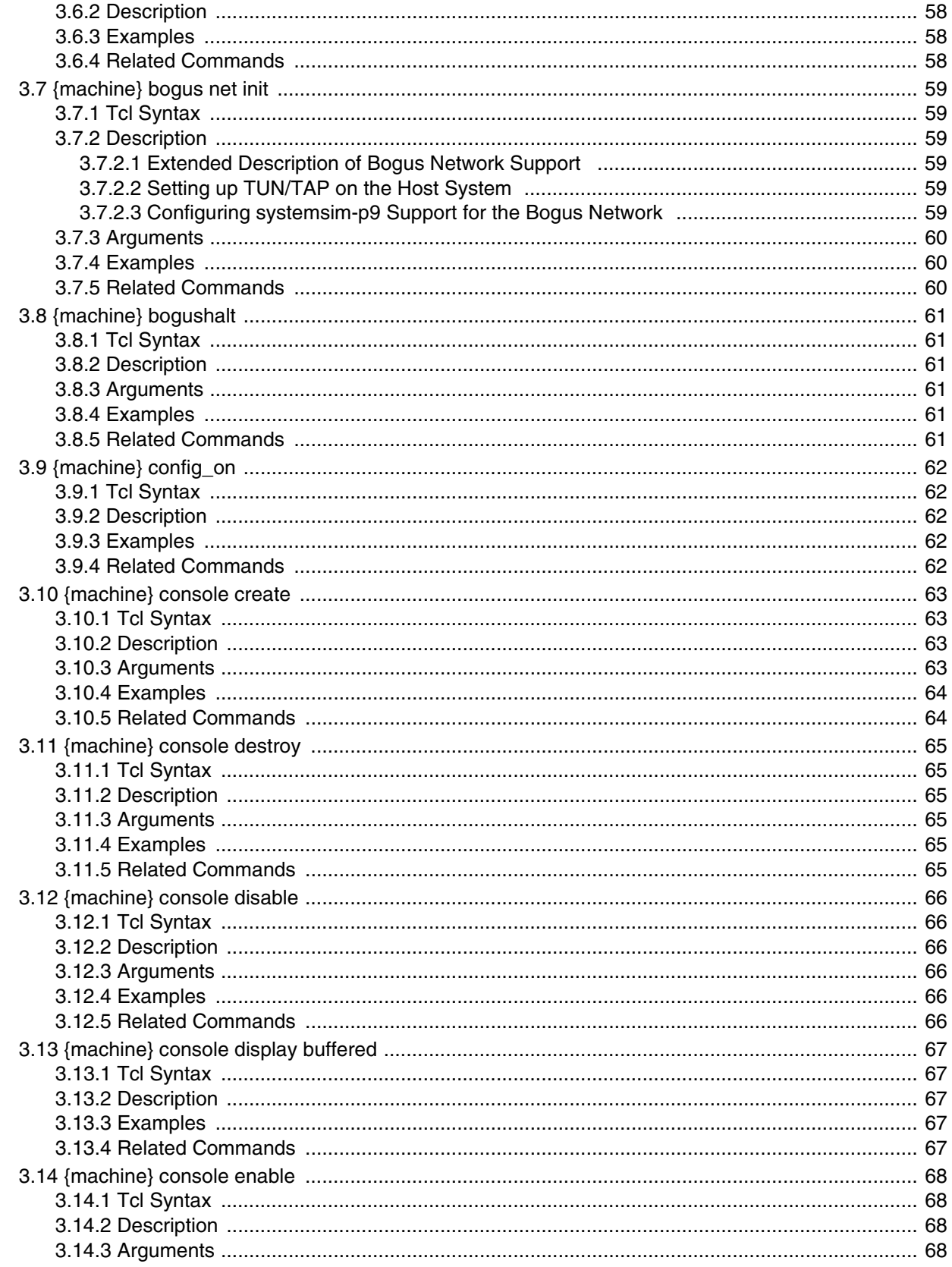

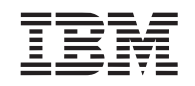

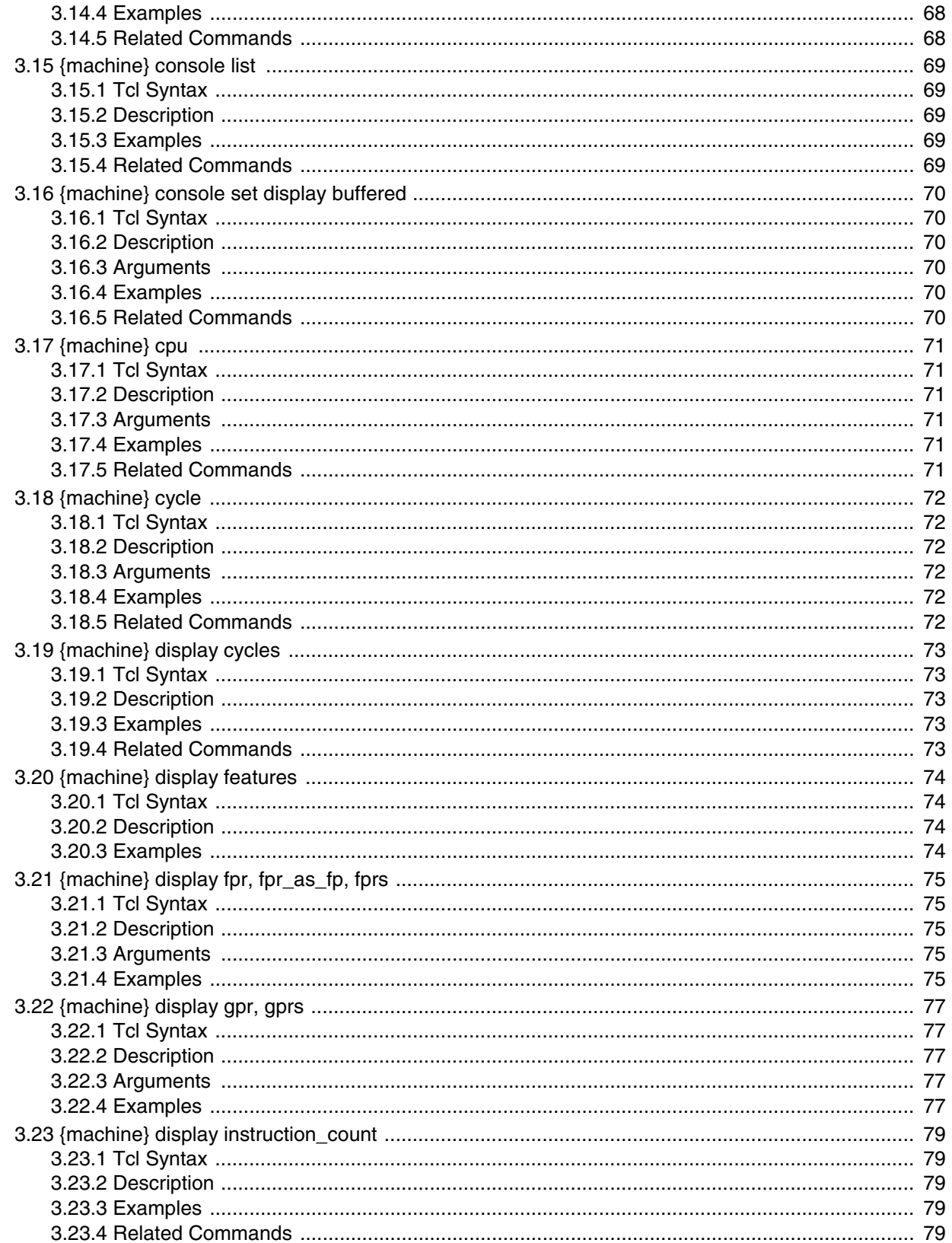

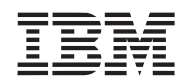

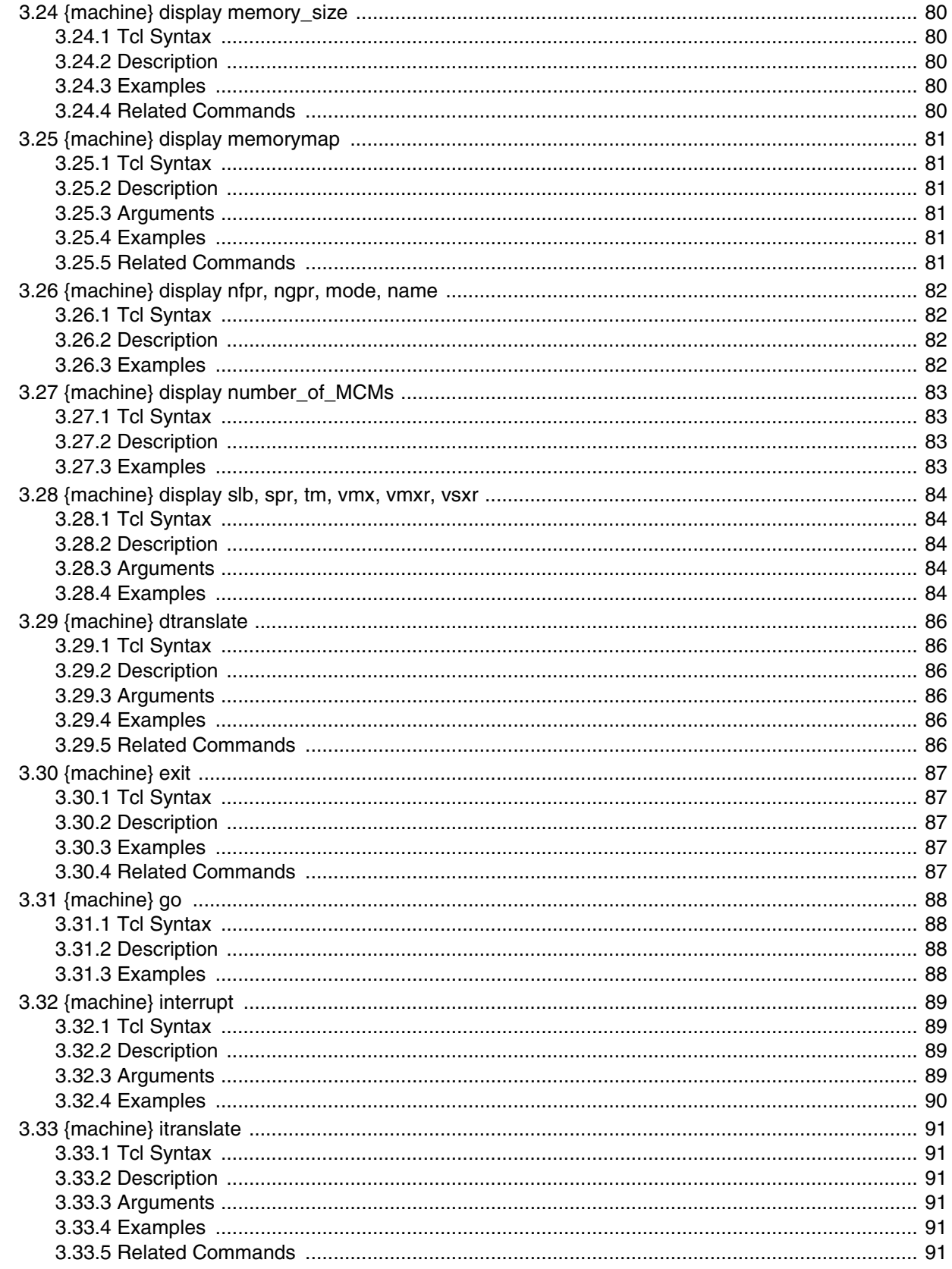

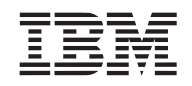

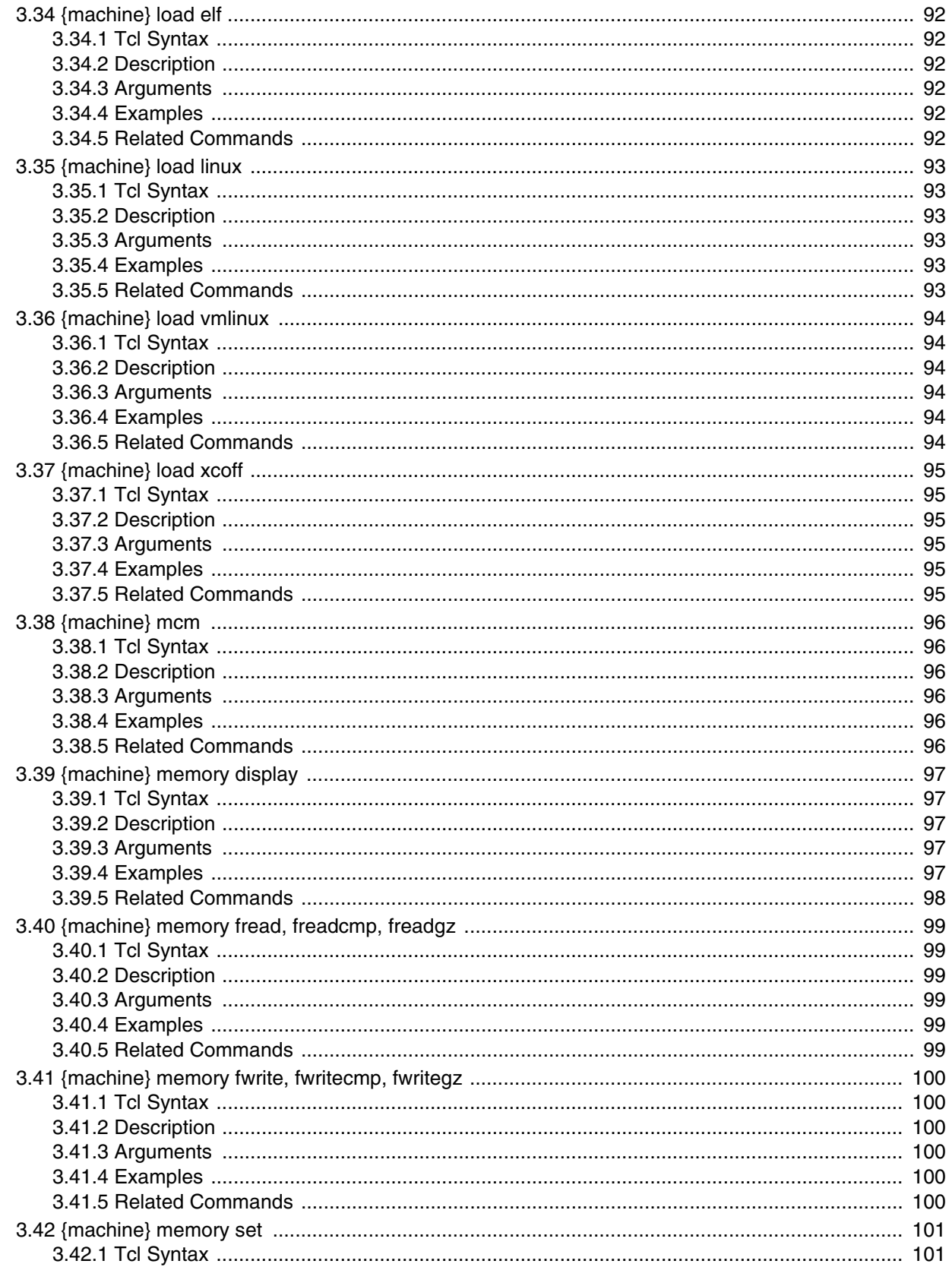

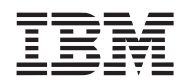

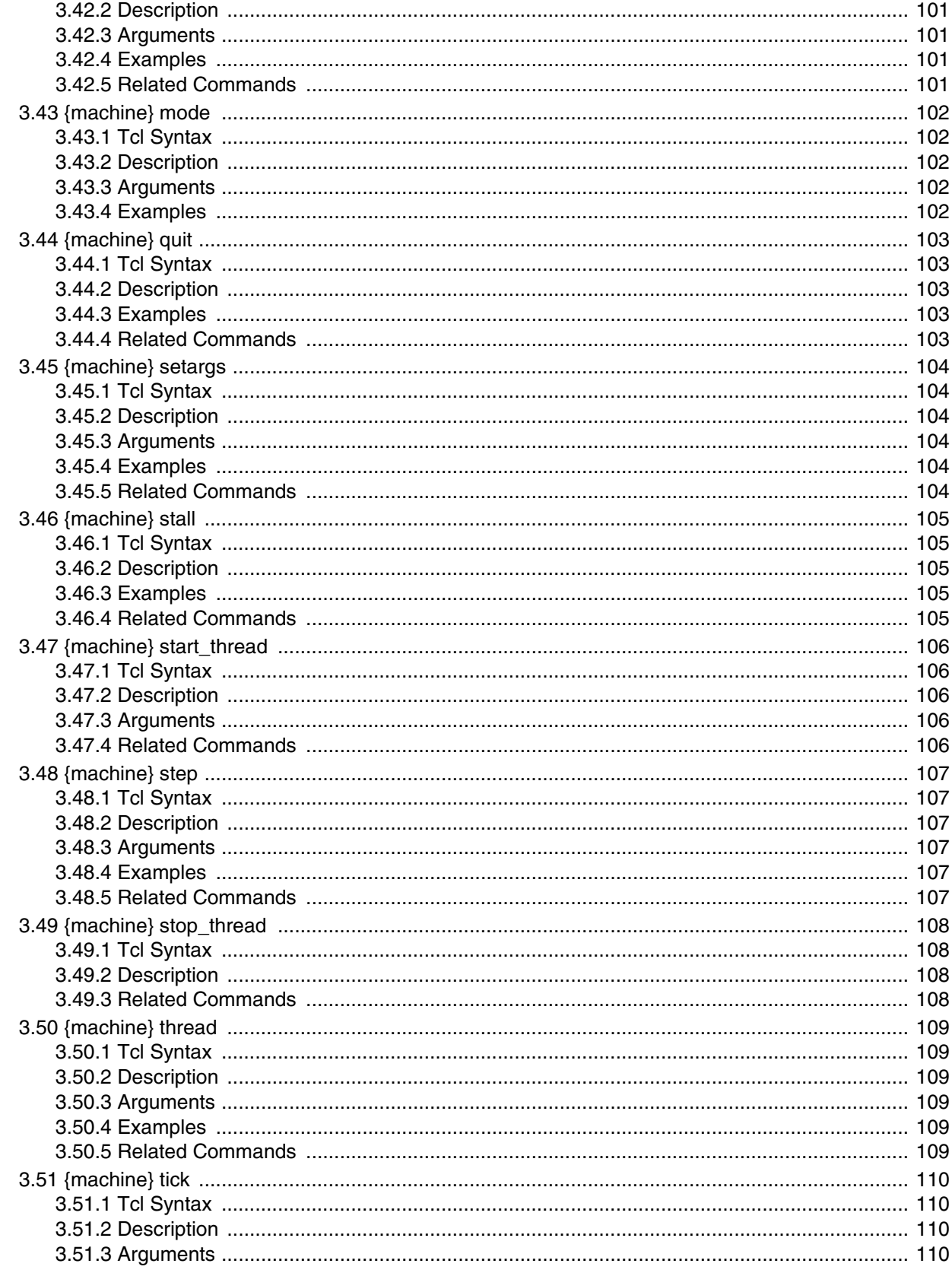

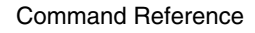

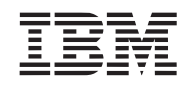

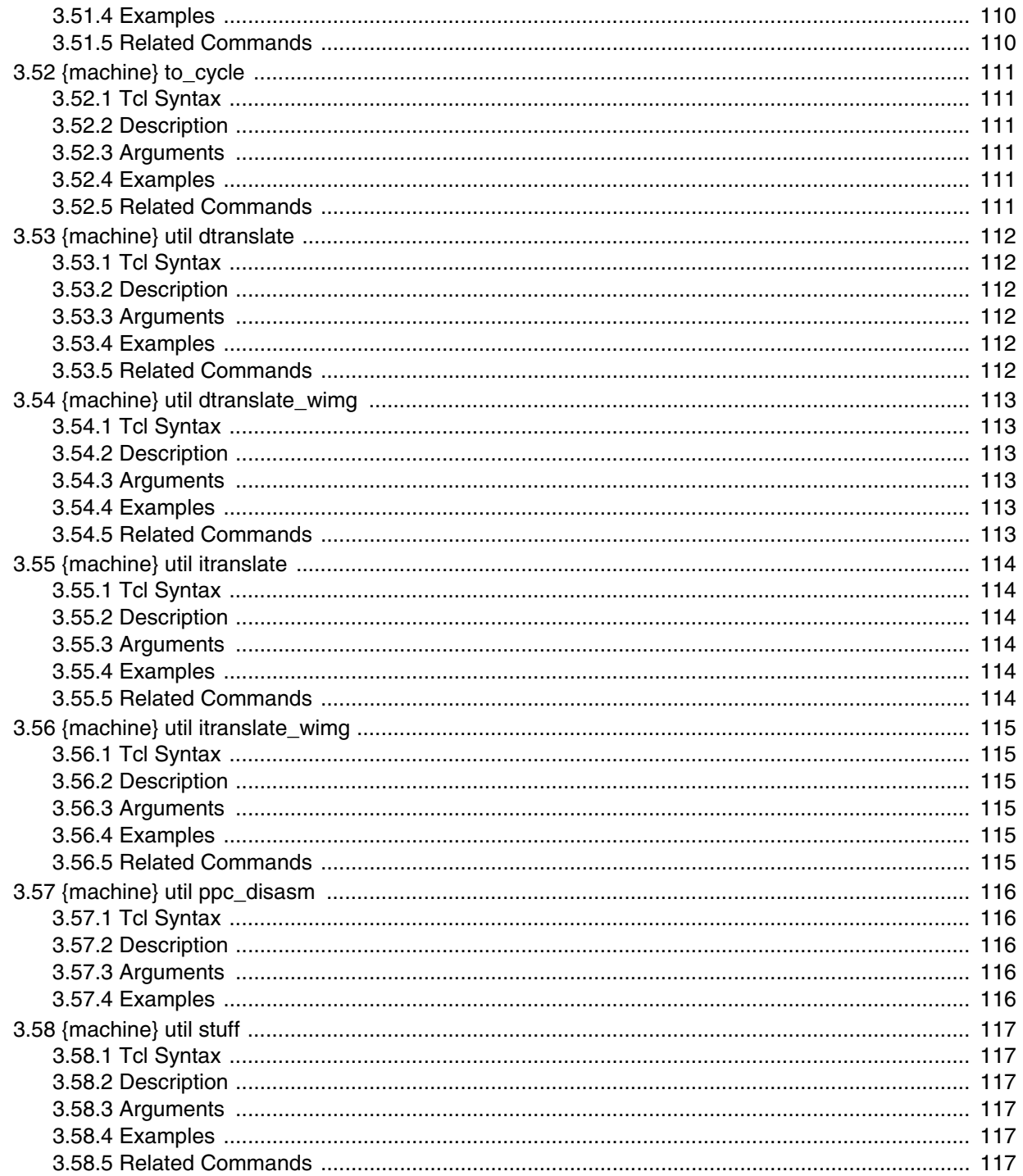

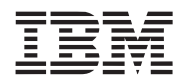

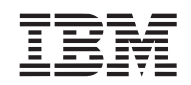

# <span id="page-12-0"></span>**List of Figures**

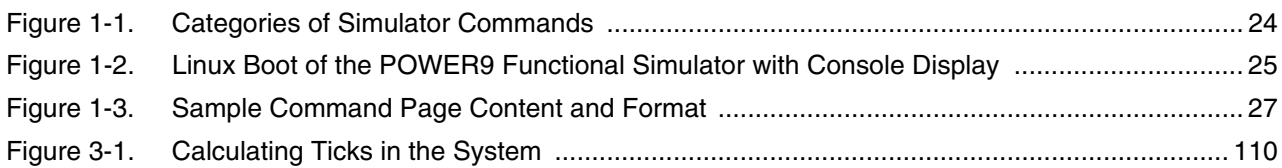

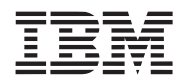

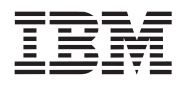

## <span id="page-14-0"></span>**List of Tables**

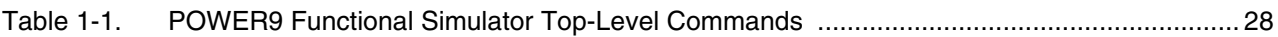

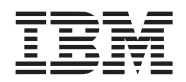

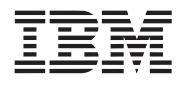

## <span id="page-16-0"></span>**Revision Log**

Each release of this document supersedes all previously released versions. The revision log lists all significant changes made to the document since its initial release. In the rest of the document, change bars in the margin indicate that the adjacent text was modified from the previous release of this document.

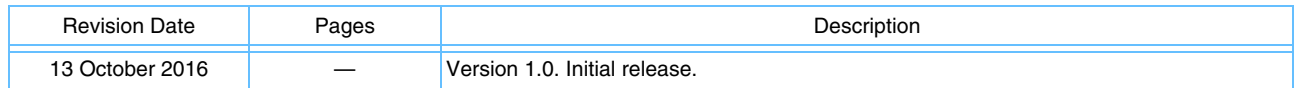

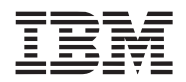

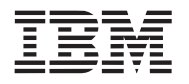

## <span id="page-18-0"></span>**About this Document**

The IBM® POWER9<sup>®</sup> Functional Simulator was developed and refined in conjunction with several design projects built upon the IBM Power Architecture®. The POWER9 Functional Simulator enables hardware and software developers to simulate a POWER9 processor-based system to develop and enhance application support for this platform. The *POWER9 Functional Simulator Command Reference User's Manual* provides information about simulator commands that are available to configure and manage components in the simulation environment. These commands pertain to the command-line interface that is available after the simulator is installed and started.

## <span id="page-18-1"></span>**Intended Audience**

This document is intended for designers and programmers who are developing and testing applications that are designed to run on systems based on the POWER9 processor. Potential users include:

- System and software designers
- Hardware and software tool developers
- Application and product engineers

## <span id="page-18-2"></span>**Using this Manual**

This manual first presents preliminary topics that aid in understanding and using the POWER9 Functional Simulator commands and in managing the simulated machine. It then provides a command page for each available command.

#### <span id="page-18-3"></span>**Command Page Organization**

Commands in this manual are arranged alphabetically. They typically contain the following information:

- Command Name: Provides a brief introduction to command functionality.
- Tcl Syntax: Specifies the full Tcl syntactic structure and grammar of the command statement. The syntax statements in this guide adhere to standard Tcl command notation, as described in *[Conventions](#page-19-0)* on [page 20](#page-19-0). Some commands require one or more input parameters that must be passed to the command for it to execute successfully. In cases where multiple optional parameters are supported, the default is stated if applicable. For an explanation of how to read a synopsis statement, see *[Section 1.4 Using the](#page-26-4)  [Command Pages](#page-26-4)* on page 27.
- Description: Describes the type of operation that is performed in the simulation by this command.
- Arguments: Describes each required or optional input argument.
- Example Code and Output: Provides sample code to demonstrate how the command is called, and displays corresponding output that is generated by the executed sample command sequence.

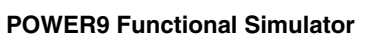

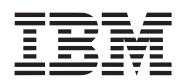

### <span id="page-19-0"></span>**Conventions**

The following typographical components are used to define special terms and command syntax:

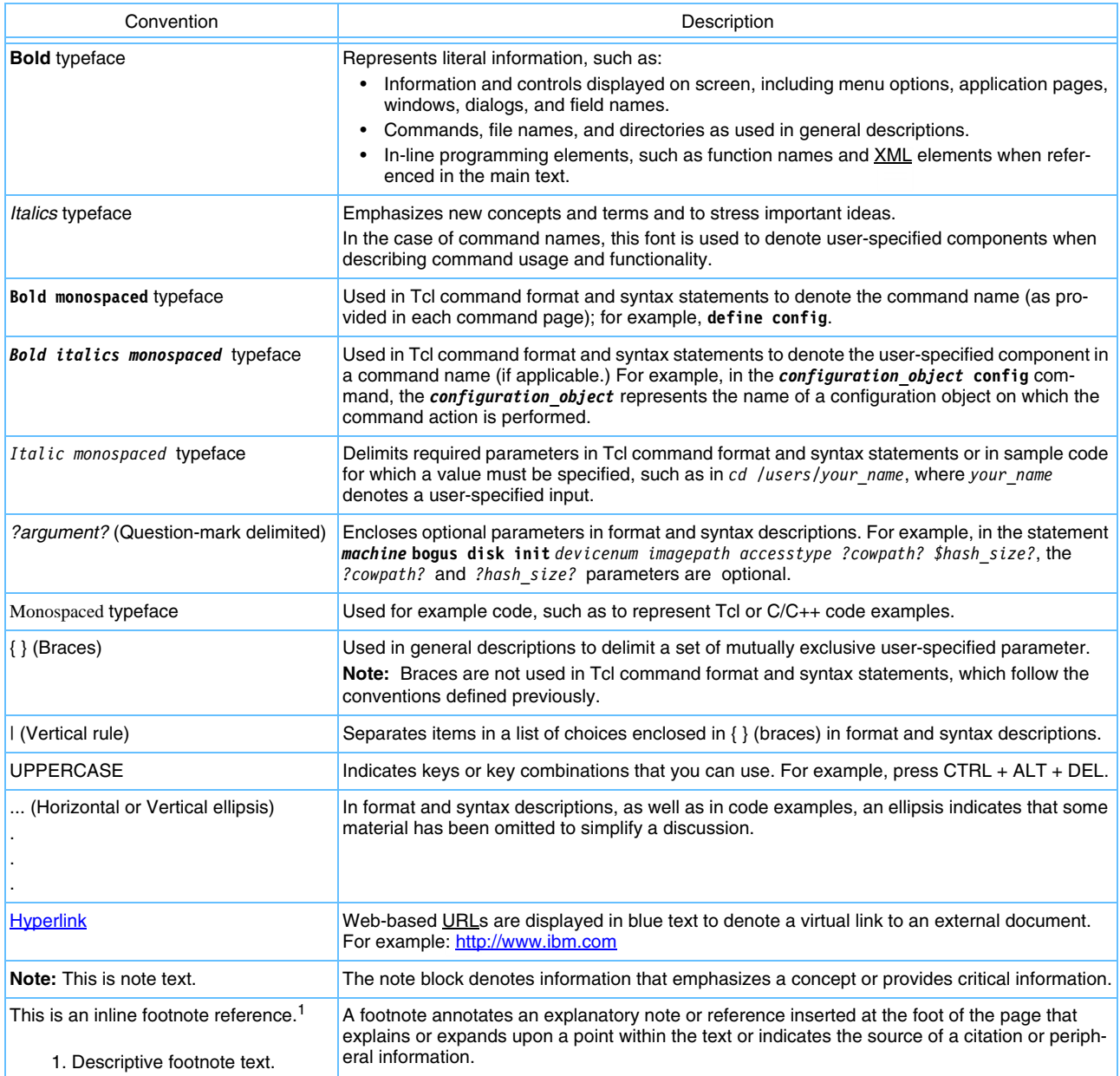

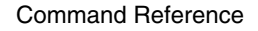

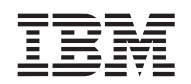

#### <span id="page-20-0"></span>**Related Documents**

[The following documents and links provide helpful information about Tcl/Tk used in the IBM®](http://sourceforge.net/projects/tcl/.)  POWER9 Functional Simulator environment:

- *Practical Programming in Tcl and Tk* by Brent B. Welch. Prentice Hall, Inc.
- *Tcl/Tk in a Nutshell* by Paul Raines & Jeff Tranter, O'Reilly and Associates.
- The SourceForge.net Tcl Foundry located at <http://sourceforge.net/projects/tcl/>

Among the documents available in [OpenPOWER Connect,](https://www-03.ibm.com/technologyconnect/tgcm/TGCMServlet.wss?alias=OpenPOWER&linkid=1n0000&c_t=zusmtc3okqs34ogxetuyq18fjk5aku27) an IBM online technical library, the following are particularly helpful in understanding the operation of the POWER9 Functional Simulator:

- *Power ISA User Instruction Set Architecture Book I (Version 3.0)*
- *Power ISA Virtual Environment Architecture Book II (Version 3.0)*
- *Power ISA Operating Environment Architecture (Server Environment) Book III-S (Version 3.0)*

### <span id="page-20-1"></span>**Help and Support**

For questions or to request technical support:

- 1. Go to IBM [Customer Connect \(https://www-03.ibm.com/technologyconnect/tgcm/login.jsp\)](https://www-03.ibm.com/technologyconnect/tgcm/login.jsp).
- 2. Sign in with your IBM ID. (New users must register first. Click "Registration" in the right navigation panel.)
- 3. Click on "Help and support" in the left navigation panel.
- 4. Scroll down to the section for POWER9 Functional Simulator Support.
- 5. Select either "Open a new Customer Connect support request" or "Manage existing Customer Connect support requests."

**Note:** If the Customer Connect support channel for the POWER9 Functional Simulator isn't established, please use the POWER8 Functional Simulator channel.

To provide additional feedback, contact [OpenPOWER@us.ibm.com](mailto:OpenPOWER@us.ibm.com).

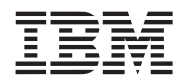

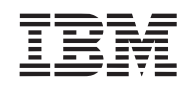

## <span id="page-22-0"></span>**1. Introduction**

This chapter describes the POWER9 Functional Simulator command framework and introduces the structure, format, and usage of simulator commands. Topics in this chapter include:

- • [Understanding and Using Simulator Commands](#page-22-1)
- • [Managing a Simulated Machine](#page-25-0)
- • [Overview of Command Structure and Syntax](#page-25-1)
- • [Using the Command Pages](#page-26-0)
- • [Accessing Help for Commands](#page-26-1)
- • [Top-Level Simulator Commands](#page-26-2)

## <span id="page-22-1"></span>**1.1 Understanding and Using Simulator Commands**

The POWER9 Functional Simulator uses Tcl/Tk to provide a simple and programmable command syntax that is easily extended and minimizes the need for proprietary programming grammar and usage. By extending Tcl with exported functions, data types, and numerous predefined interfaces for all inter-object communication, the simulator provides a rapid, cross-platform development environment that enables users to quickly start working in the simulation environment.

The POWER9 Functional Simulator command framework provides an extensive set of commands for modeling, simulating, and tuning microprocessor components in a system. Each component in a microprocessor system is configured through commands that not only define the component's run-time behavior and characteristics, but also govern its relationships and interactions with surrounding components in the system.

In addition to configuring system components, the simulator commands can be combined with programming logic and Tcl programming constructs to gather, analyze, and visualize simulation events, run workloads on the modeled microarchitecture, and generate performance metrics with new or revised configurations to forecast performance at future workloads. The command-line interface also can be used to perform a number of operations on the simulator itself, such as to control a simulation, start data collection, and define and load virtual devices and disk images.

*Figure 1-1* [on page 24](#page-23-0) illustrates how commands are processed in the simulation environment and describes the different categories of commands that are available.

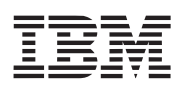

#### <span id="page-23-0"></span>*Figure 1-1. Categories of Simulator Commands*

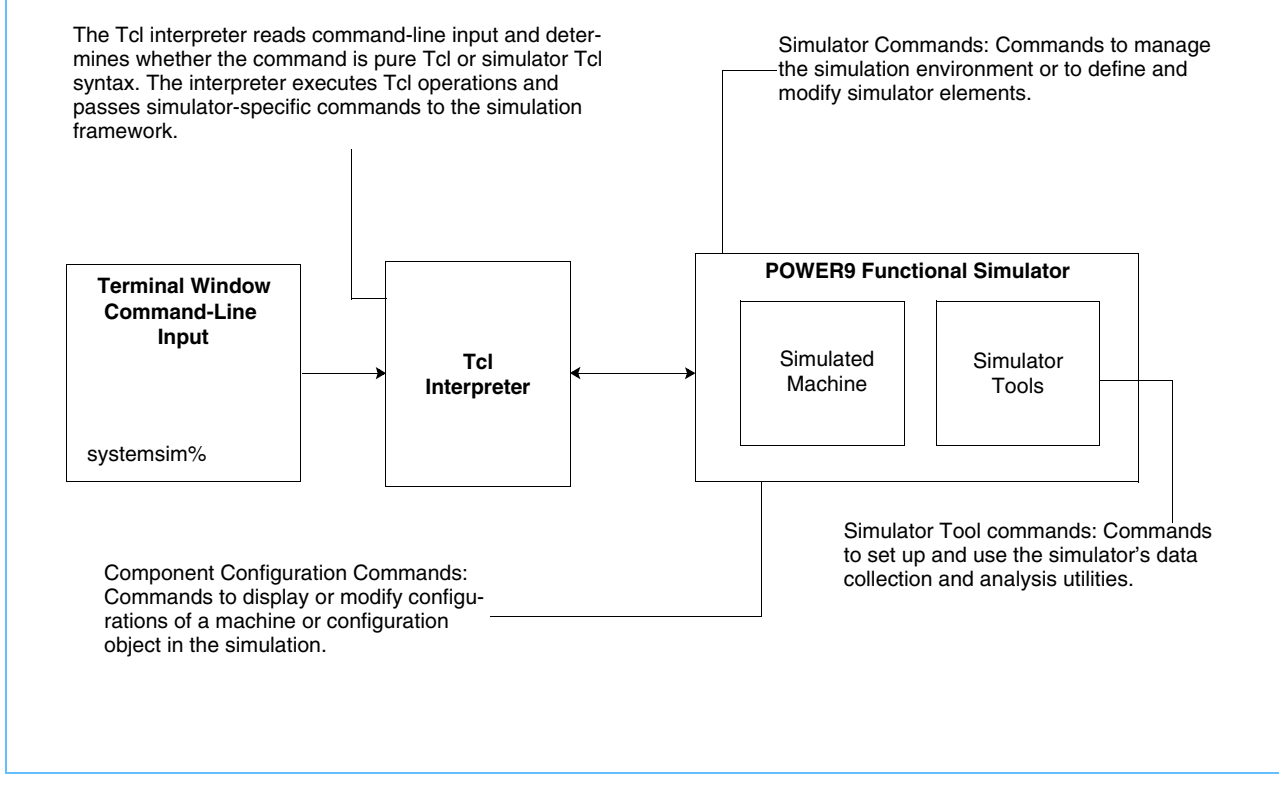

After the simulator is started, commands can be entered at the simulator command line or through simulation Tcl scripts. *Figure 1-2* [on page 25](#page-24-0) illustrates the simulator command line and the simulated Linux console that is launched from the simulator when one of the scripts found in the **run/p9/linux** directory is executed by the **run/p9/power9** script.

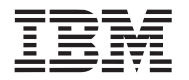

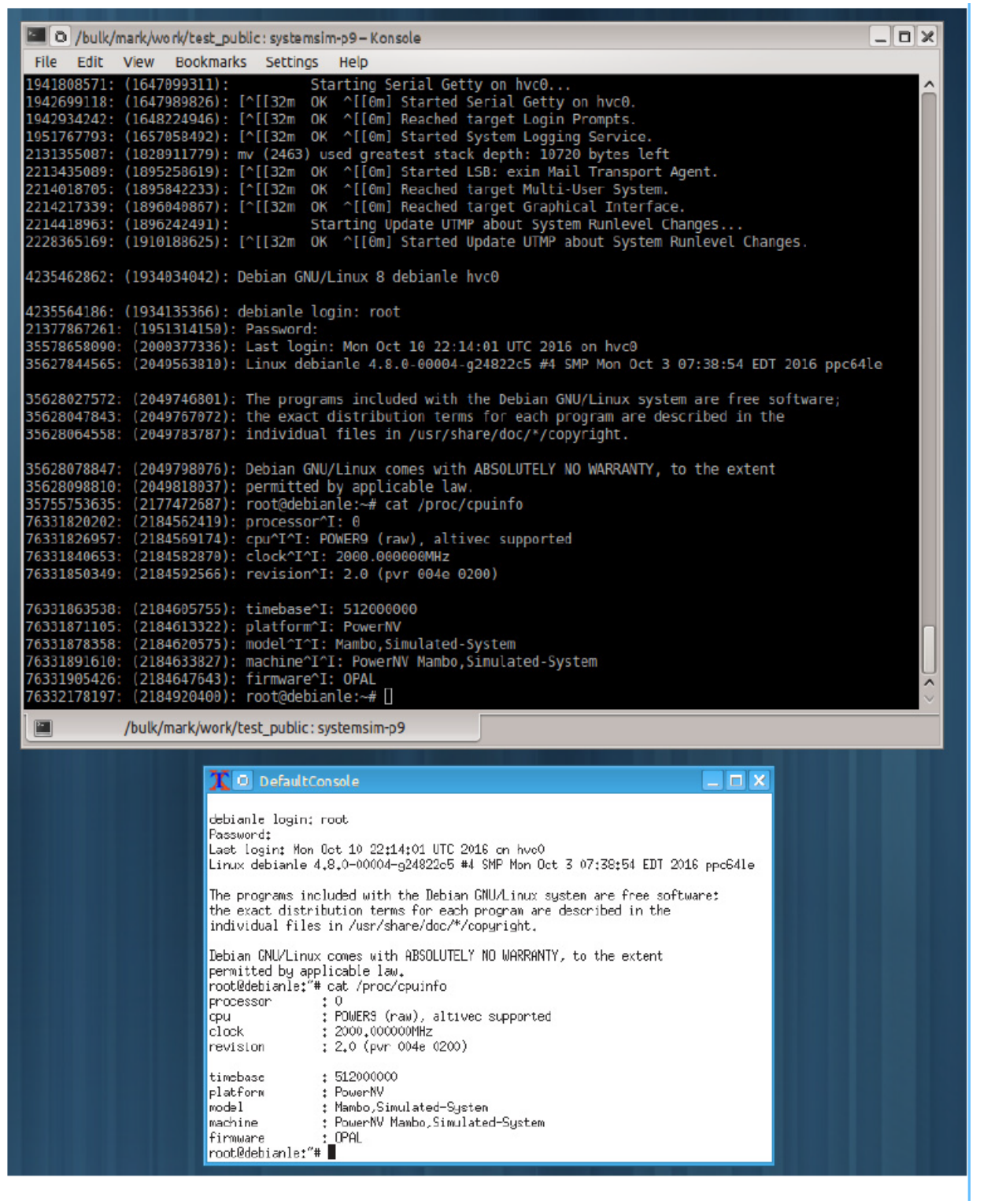

<span id="page-24-0"></span>*Figure 1-2. Linux Boot of the POWER9 Functional Simulator with Console Display* 

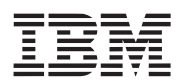

#### <span id="page-25-0"></span>**1.2 Managing a Simulated Machine**

Commands to set up and start a simulated machine can be entered at the simulator command line or through a Tcl configuration and start-up file that is loaded when the simulator starts. Each installation provides a default **lib/p9/systemsim.tcl** file that specifies a general set of commands to initialize the base simulation configurations and environment settings, create a local version of the simulator, and load and initialize one or more disk images. At startup, the POWER9 Functional Simulator interprets instructions in **lib/p9/systemsim.tcl** to set up default simulation behavior. Alternatively, a custom Tcl file is commonly used to start up and configure the simulation environment.

### <span id="page-25-1"></span>**1.3 Overview of Command Structure and Syntax**

Commands are organized into a hierarchy of operations based on the command function. At the top level, commands perform general sets of operations in the simulation environment, such as:

- Defining and displaying machine properties and system configurations
- Modifying configurable parameters
- Managing the simulation environment.

The following command notation illustrates the general syntax structure of the simulator commands:

object [action] [{parameter1 . . parametern} [options]]

where:

- *object* is the entity on which the command action is performed. There are three types of objects to consider when specifying a command:
	- *Simulator*. Most commands are available to perform an action on the simulator itself. In this case, the simulator is the implied object of a command. It is not, therefore, explicitly stated in the command syntax. For example, the **quit** command simply exits the simulation environment and returns to the host command line. Likewise, the **version list** command determines and displays version and build information for the simulator.
	- *Machine or configuration objects*. After a machine configuration is created or a machine is instantiated, simulator commands can be used to manage these objects. For example, a system parameter can be reconfigured only after a configuration object, for example **myconf**, is created. Once the object is created, the **config** command is used to modify a setting in this configuration object. Configuration options might be limited for certain model builds.
	- *Utility objects*. The POWER9 Functional Simulator includes utilities for data collection and performance analysis that are called through commands, in which the utility is the object of the command. For example, the **simdebug** command allows you to list, set, and see status of which function-specific debug messages are enabled.
- *action* defines the type of operation that the command is performing on an object. Extending the **quit** command described earlier, **quit** stops the simulator and returns to the main shell. Likewise, the **display** command lists information about the simulation.
- *parameter1 . . parametern* specifies required input parameters. For example, the display command is a simulator command that can be used on a created machine configuration. To show the memory map of a created machine configuration named mysim, use the following command:

mysim display memorymap

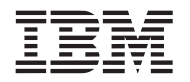

• *options* lists arguments that modify the action that is performed on the object. Extending the previous simdebug example, you can list what debug message options are available and determine if they are active (1) or not (0) by executing the following command:

simdebug list

## <span id="page-26-4"></span><span id="page-26-0"></span>**1.4 Using the Command Pages**

Commands are arranged alphabetically. *Figure 1-3* [on page 27](#page-26-3) shows a sample syntax page that illustrates the format and general contents of command pages provided in this reference guide.

<span id="page-26-3"></span>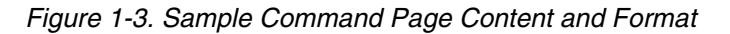

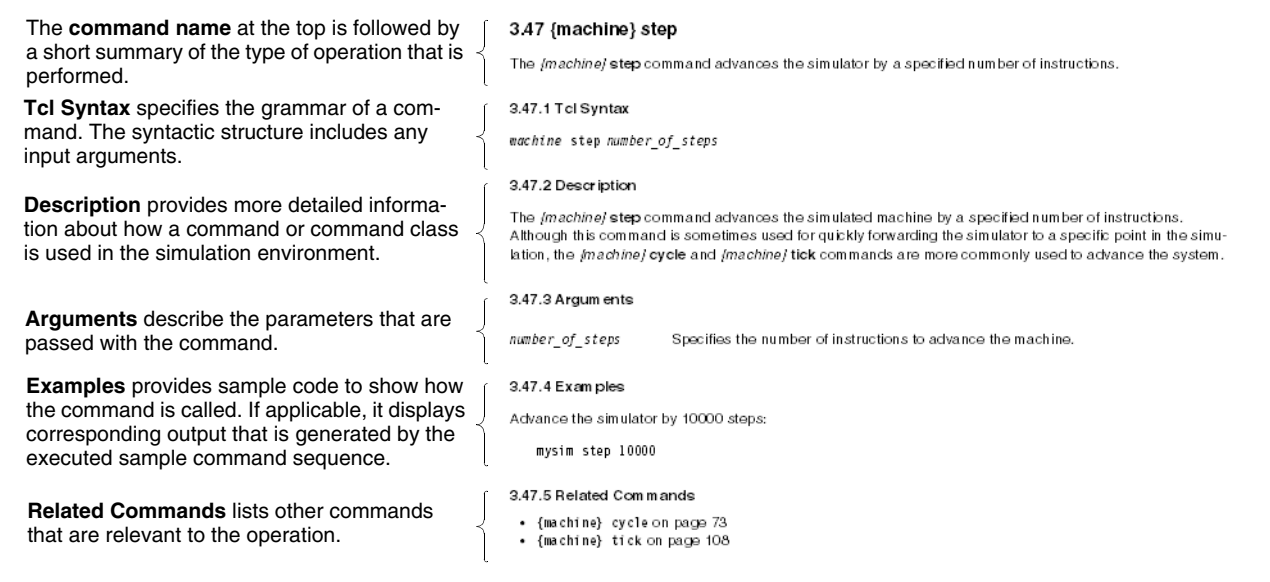

## <span id="page-26-1"></span>**1.5 Accessing Help for Commands**

At any time, users can type the **help** command at the command line to retrieve a list of command choices that are available from that point in the syntax statement. In most cases, you can also just type a partial command sequence and press return. For example, at the top level, **help** displays a list of top-level commands. An arrow indicates that a subsequent level of command functionality is available for this command.

## <span id="page-26-2"></span>**1.6 Top-Level Simulator Commands**

*[Table 1-1](#page-27-0)* summarizes the functionality of selected top-level commands that are used to define, modify, and use the simulator. In the remainder of this chapter, command pages provide the complete command-line syntax and usage of each command or class of commands.

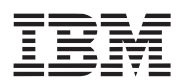

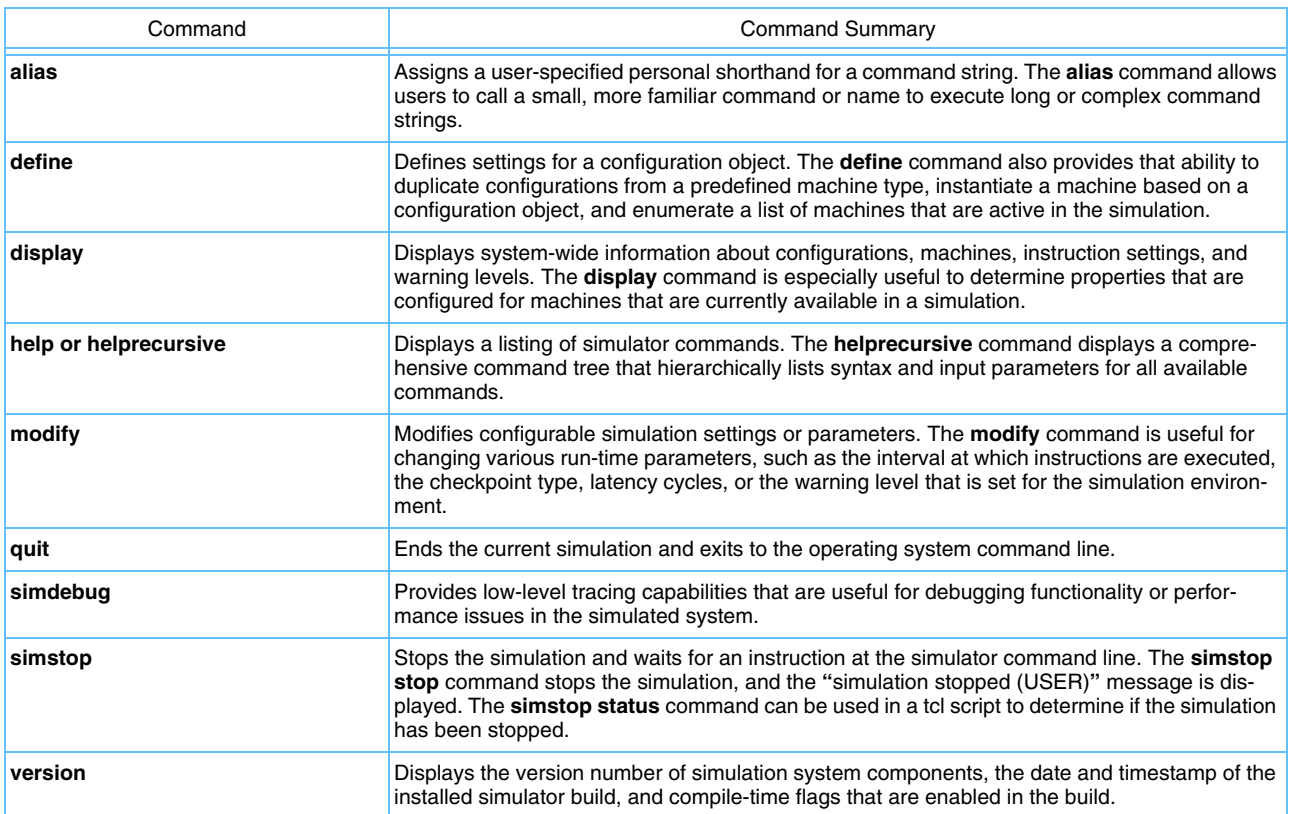

### <span id="page-27-0"></span>*Table 1-1. POWER9 Functional Simulator Top-Level Commands*

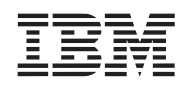

#### <span id="page-28-0"></span>**1.7 alias**

The **alias** command enables users to call a small, more familiar command or name to execute long or complex command strings

#### <span id="page-28-1"></span>**1.7.1 Tcl Syntax**

```
alias create alias_name cmdstring
alias create_unique cmdstring
alias delete alias_name
alias list
```
#### <span id="page-28-2"></span>**1.7.2 Description**

The **alias** command assigns a user-specified shorthand for a command string. The alias command enables users to call a small, more familiar command or name to execute long or complex command strings.

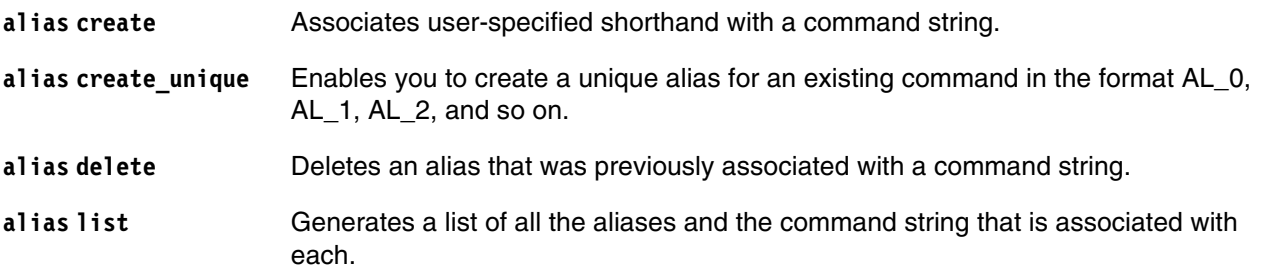

#### <span id="page-28-3"></span>**1.7.3 Arguments**

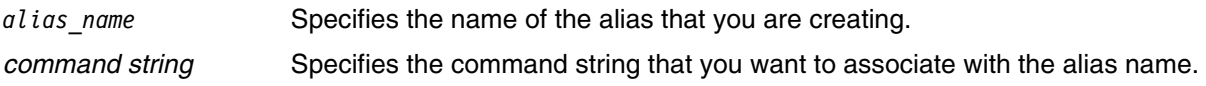

#### <span id="page-28-4"></span>**1.7.4 Examples**

1. Create an alias to display the contents of gpr8, instead of typing the entire command:

systemsim % mysim display gpr 8 0x0000000000000000

systemsim % alias create reg8 mysim display gpr 8 reg8

systemsim % reg8 0x0000000000000000

2. Create a unique alias:

systemsim % alias create\_unique version AL\_0 systemsim % AL\_0 list POWER9 Functional Simulator Version 1.0-0

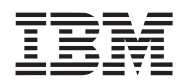

Built: 15:10:21 Sep 19 2016 systemsim %

3. Generate a list of aliases:

systemsim % alias list reg8 {mysim display gpr 8} AL\_0 {version}

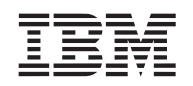

### <span id="page-30-0"></span>**1.8 define**

The **define** command is used to define, configure, and instantiate a configuration object that is used to create a machine for the simulation environment. The various forms of this command are described in detail in *[Section 2 Defining, Configuring, and Instantiating a Machine](#page-38-1)* on page 39.

For more information, see:

- *[Section 2.1 define config](#page-39-6)* on page 40
- *[Section 2.2 define cpu](#page-40-6)* on page 41
- *[Section 2.3 define dup](#page-41-6)* on page 42
- *[Section 2.4 define list](#page-42-5)* on page 43
- *[Section 2.5 define machine](#page-43-6)* on page 44

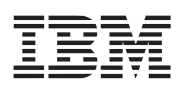

#### <span id="page-31-0"></span>**1.9 display**

The **display** command displays system-wide information about configurations, machines, instruction settings, and warning levels.

#### <span id="page-31-1"></span>**1.9.1 Tcl Syntax**

**display command\_line\_config\_options display command\_line\_user\_options display configures display default\_configure display htm\_status display kips display kips\_dump\_interval display machines display quiet\_mode display regress\_mode display standalone\_mode display warning**

#### <span id="page-31-2"></span>**1.9.2 Description**

The **display** commands show the current value of specific or selected options.

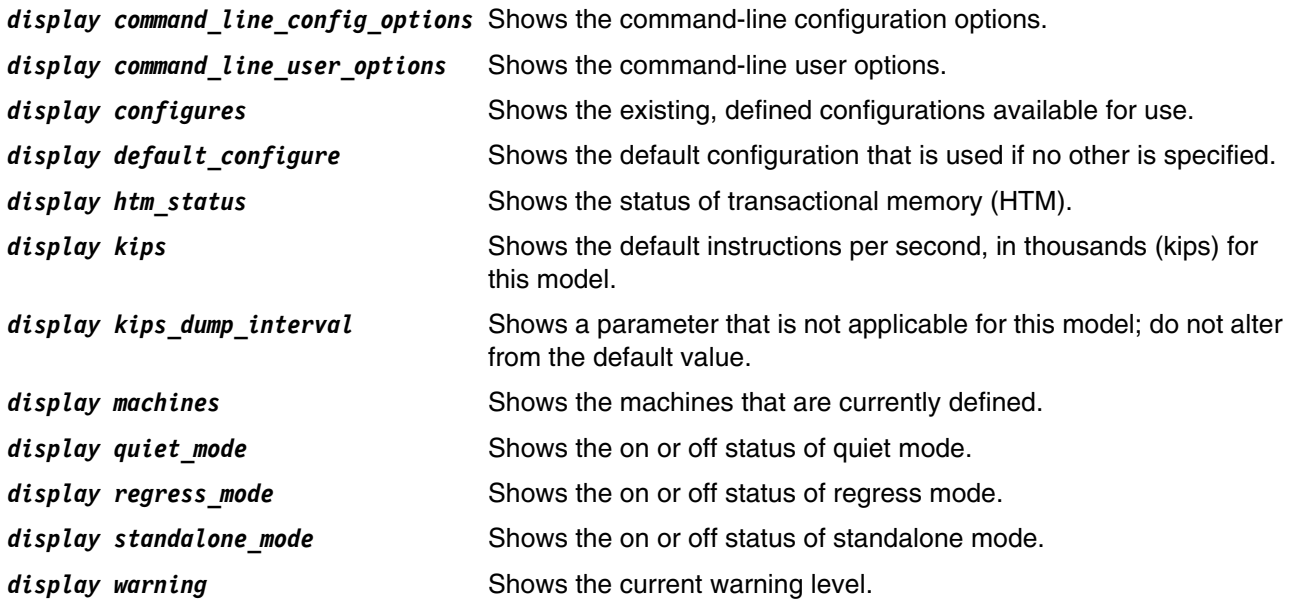

#### <span id="page-31-3"></span>**1.9.3 Examples**

1. Display the current warning level:

systemsim % display warning

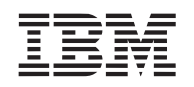

The following output is displayed:

Warning level is 3

2. Display the status of quiet mode:

systemsim % display quiet\_mode

The following output is displayed:

off

#### <span id="page-33-0"></span>**1.10 help or helprecursive**

The **help** and **helprecursive** commands provide a built-in help function.

#### <span id="page-33-1"></span>**1.10.1 Tcl Syntax**

**help command line command help helprecursive**

#### <span id="page-33-2"></span>**1.10.2 Description**

The **help** and **helprecursive** commands provide context-sensitive help.

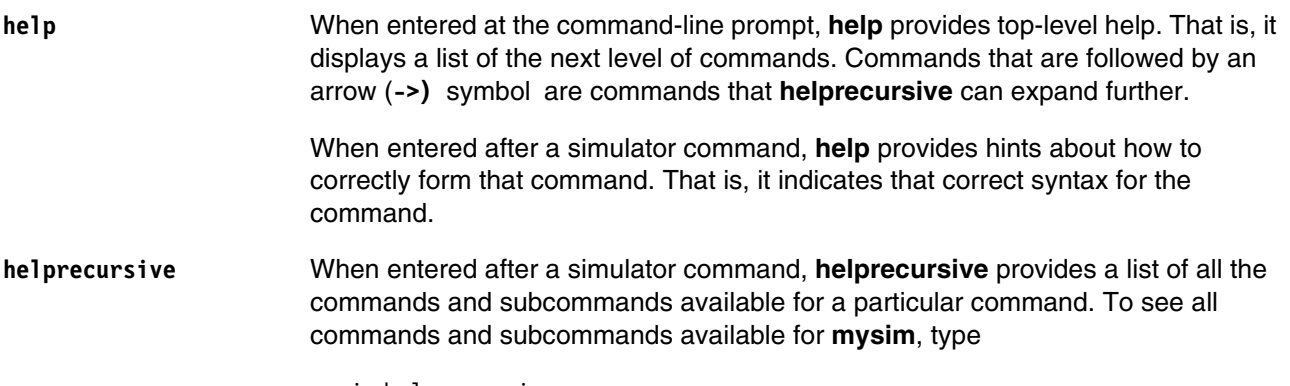

mysim helprecursive

#### <span id="page-33-3"></span>**1.10.3 Examples**

mysim thread help:: Available Commands config\_on dtranslate itranslate setargs [args list] stall start thread {PC address} step {number of instructions} stop\_thread cpu {cpu-number} -> display -> interrupt ->  $load$   $\rightarrow$ mcm {mcm-number} -> memory -> osinfo -> set -> thread {thread-number} -> util ->

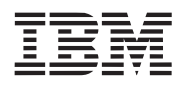

## <span id="page-34-0"></span>**1.11 quit**

The **quit** command ends the current simulation and exits to the operating-system command line.

#### <span id="page-34-1"></span>**1.11.1 Tcl Syntax**

**quit**

#### <span id="page-34-2"></span>**1.11.2 Description**

The **quit** command exits the simulator.

#### <span id="page-34-3"></span>**1.11.3 Examples**

**quit**

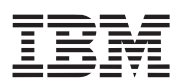

#### <span id="page-35-0"></span>**1.12 simdebug**

The **simdebug** command provides low-level tracing capabilities that are useful for debugging functionality or performance issues in the simulated system.

#### <span id="page-35-1"></span>**1.12.1 Tcl Syntax**

**simdebug list simdebug set** *name value* **simdebug status** *name*

#### <span id="page-35-2"></span>**1.12.2 Description**

The **simdebug** command controls the debug output generated by the simulator or lists the various debug types and their output configuration. A one indicates on or enabled; a zero indicates off or disabled.

#### <span id="page-35-3"></span>**1.12.3 Arguments**

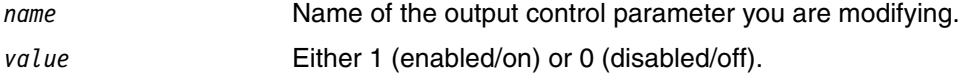

#### <span id="page-35-4"></span>**1.12.4 Examples**

Display the status of the simdebug named "helpful:"

systemsim % simdebug status helpful

The following output is displayed:

1
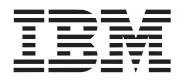

# **1.13 simstop**

The **simstop** command stops the simulation and waits for an instruction at the simulator command line. The **simstop** command performs the same operation as typing **CTRL+C** to interrupt the simulation.

#### **1.13.1 Tcl Syntax**

**simstop status simstop stop** 

#### **1.13.2 Description**

The **simstop** command can be executed from a Tcl script to cause the simulation to stop. The simulation can then be restarted from the simulator command line. This allows users to run a script to a certain point, then do manual command execution.

### **1.13.3 Examples**

```
puts "console line: $triginfo(linenum): string trim $triginfo(line) "\r\n"]"
puts "Stopping"
simstop
```
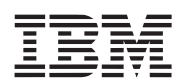

### **1.14 version**

The **version** command displays the version number and timestamp details of simulation system components and build.

### **1.14.1 Tcl Syntax**

**version list**

#### **1.14.2 Description**

Displays the version number of simulation system components and the date and timestamp of the installed simulator build.

#### **1.14.3 Examples**

Display the version number of the simulation system components and the date and timestamps:

systemsim % version list

The following output is displayed:

POWER9 Functional Simulator Version 1.0-0 Built: 15:08:04 Sep 19 2016

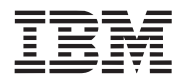

# **2. Defining, Configuring, and Instantiating a Machine**

This chapter describes commands that are used to define and configure a configuration object that is used to create a machine for the simulation environment. *[Section 1 Introduction](#page-22-0)* on page 23 presents concepts that are helpful in understanding how to configure and use a simulated machine in the simulator environment. *[Section 1.2 Managing a Simulated Machine](#page-25-0)* on page 26 illustrates the process by which a configuration object is defined, configured, and used to instantiate the simulated machine.

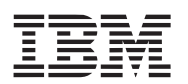

# <span id="page-39-0"></span>**2.1 define config**

The **define config** command defines a new configuration object.

### **2.1.1 Tcl Syntax**

**define config** *new\_configuration\_object*

### **2.1.2 Description**

The **define config** command creates a new configuration object. A configuration object is a named collection, such as **myconf**, of machine properties that are used to instantiate a machine that is run in the simulator. The **define config** command creates and populates a new configuration object with default properties that have been defined for a machine type. Once an object is defined, the default properties can be reconfigured with the *{configuration\_object}* **config** command before the **define machine** command is used to instantiate a machine object from this configuration.

#### **2.1.3 Arguments**

*new\_configuration\_object* Specifies the name of the new configuration object.

#### **2.1.4 Examples**

define config myconf

where **myconf** is a configuration object that defines baseline settings for a machine that can be run in a simulation.

#### **2.1.5 Related Commands**

- define cpu [on page 41](#page-40-0)
- define dup [on page 42](#page-41-0)
- [define machine](#page-43-0) on page 44
- **display configures** on [page 46](#page-45-0)

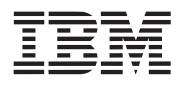

# <span id="page-40-0"></span>**2.2 define cpu**

The **define cpu** command defines a new CPU.

### **2.2.1 Tcl Syntax**

**define cpu** *config-name cpu-name*

### **2.2.2 Description**

The **define cpu** command defines a new CPU.

### **2.2.3 Arguments**

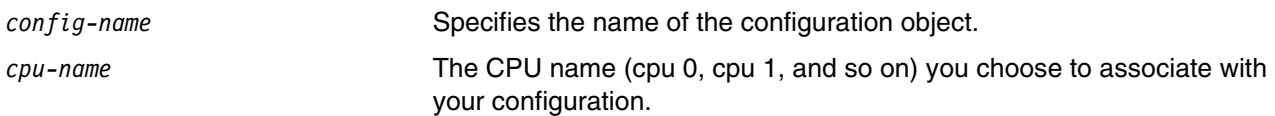

### **2.2.4 Examples**

define config myconf

where **myconf** is a configuration object that defines baseline settings for a machine that can be run in a simulation.

### **2.2.5 Related Commands**

- [define config](#page-39-0) on page 40
- define dup [on page 42](#page-41-0)
- [define machine](#page-43-0) on page 44
- **display configures** on [page 46](#page-45-0)

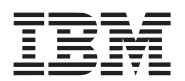

### <span id="page-41-0"></span>**2.3 define dup**

The **define dup** command defines a duplicate configuration object based on an existing machine type.

### **2.3.1 Tcl Syntax**

**define dup** *existing\_configuration\_object new\_configuration\_object*

#### **2.3.2 Description**

The **define dup** command duplicates a *configuration object* from an existing configuration. A configuration object is a named collection, such as **myconf**, of machine properties that are used to instantiate a machine that is run in the simulator. Although the **define dup** command provides similar functionality as the **define config** command, unlike **define config** it requires an existing configuration object and cannot be used to create a configuration object with different machine properties.

#### **2.3.3 Arguments**

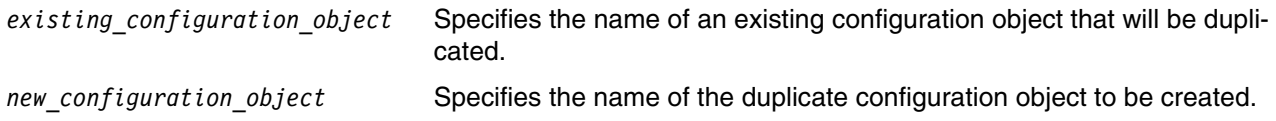

#### **2.3.4 Examples**

<span id="page-41-1"></span>1. Define a **myconf** configuration object into which all properties and values of the pre-defined **P9** configuration object for the POWER9 processor are duplicated. This **myconf** object can then be used to modify one or more configurations and instantiate a custom POWER9 machine based on the revised settings:

define dup P9 myconf

2. Define an **anotherconf** configuration object to duplicate the **myconf** configuration object created in step [1](#page-41-1):

define dup myconf anotherconf

#### **2.3.5 Related Commands**

- **[define config](#page-39-0)** on page 40
- **define cpu** [on page 41](#page-40-0)
- **[define machine](#page-43-0)** on page 44
- **display configures** on [page 46](#page-45-0)

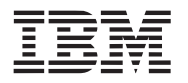

# <span id="page-42-0"></span>**2.4 define list**

The **define list** command lists all machines that are active in a simulation.

### **2.4.1 Tcl Syntax**

**define list**

### **2.4.2 Description**

The **define list** command provides a list of machines that are active in the simulation environment.

### **2.4.3 Examples**

Output the name of all existing machines that have been created from configurations. In the case where the **mysim** and **anothersim** machines are defined, typing the **define list** command at the simulator prompt displays the following output:

anothersim mysim

### **2.4.4 Related Commands**

- [define config](#page-39-0) on page 40
- define cpu [on page 41](#page-40-0)
- define dup [on page 42](#page-41-0)
- [define machine](#page-43-0) on page 44

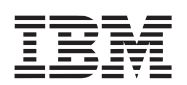

### <span id="page-43-0"></span>**2.5 define machine**

The **define machine** command instantiates a machine from a configuration object.

#### **2.5.1 Tcl Syntax**

**define machine** *configuration\_object\_name machine\_name*

#### **2.5.2 Description**

The **define machine** command instantiates a machine that is used in a simulation. Multiple machines can be created in the simulator based on a single configuration object.

#### **2.5.3 Arguments**

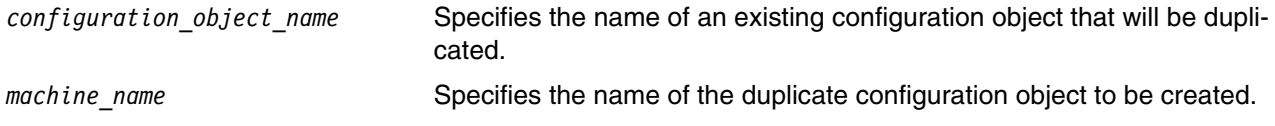

### **2.5.4 Examples**

Instantiate a **mysim** machine from the **myconf** configuration object:

define machine myconf mysim

Once created, the **mysim** machine can be run in a simulation to capture details about the functionality and performance of this machine configuration.

#### **2.5.5 Related Commands**

- [define config](#page-39-0) on page 40
- define cpu [on page 41](#page-40-0)
- define dup [on page 42](#page-41-0)
- define list [on page 43](#page-42-0)

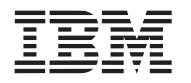

# <span id="page-44-0"></span>**2.6 {configuration\_object} config**

The *{configuration\_object}* **config** command assigns a value to a configuration property.

### **2.6.1 Tcl Syntax**

*configuration\_object* **config** *property\_name property\_value*

### **2.6.2 Description**

The *{configuration\_object}* **config** command assigns a new value to an existing property in a configuration object.

#### **2.6.3 Arguments**

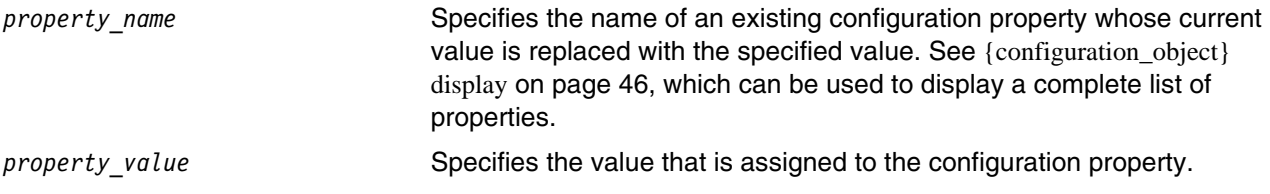

#### **2.6.4 Examples**

1. Reconfigure the default *memory\_size* property in the **myconf** configuration object to be 128 MB:

myconf config memory\_size 128M

**Note:** For properties that specify a size parameter, such as *memory\_size*, the actual size of the value must be provided. For example, the sample code above sets the machine memory size to 128M, which the simulator interprets as a scaled integer and sets the memory size to 128 *megabytes*. If the value 128 is specified, the memory size is set to 128 *bytes*.

2. Verify that the *memory\_size* parameter for **myconf** has been modified:

myconf display memory\_size

The following output is displayed:

myconf:

memory\_size = 128M (number of bytes of memory)

#### **2.6.5 Related Commands**

- [{configuration\\_object} display](#page-45-0) on page 46
- [define config](#page-39-0) on page 40

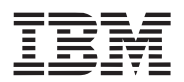

# <span id="page-45-0"></span>**2.7 {configuration\_object} display**

The *{configuration\_object}* **display** command displays a list of configuration properties.

### **2.7.1 Tcl Syntax**

*configuration\_object* **display** *\$property\_name\$*

### **2.7.2 Description**

The *{configuration\_object}* **display** command outputs the name and value of all properties that correspond to the specified search string for the given configuration object. If a property name is not specified, the entire list of properties for the configuration object is displayed. A valid search string can include any sequence of characters, based on which the simulator returns information about all properties that contain the given string.

#### **2.7.3 Arguments**

*property\_name* (Optional) Specifies the name of an existing configuration property that is displayed to standard output. If *property\_name* is not specified, the entire list of properties for the configuration object is displayed.

#### **2.7.4 Examples**

1. View all configuration properties containing the string, memory:

myconf display memory

The following output is displayed:

```
myconf:
```

```
memory size = 64M (number of bytes of memory)
memory_start = 0 (address of first byte of memory)
```
2. View all configuration properties containing the string, M:

myconf display M

The following output is displayed:

myconf:

htm/htm\_os\_supports\_tm = FALSE (does the OS support TM operations) machine\_type =  $p9$  (type of machine: WALNUT, SPRUCE, ...) memory\_size = 64M (number of bytes of memory) memory  $start = 0$  (address of first byte of memory)

### **2.7.5 Related Commands**

• [{configuration\\_object} config](#page-44-0) on page 45

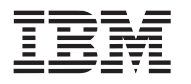

# <span id="page-46-0"></span>**2.8 {configuration\_object} exit**

The *{configuration\_object}* **exit** command deletes a configuration object.

### **2.8.1 Tcl Syntax**

*configuration\_object* **exit**

### **2.8.2 Description**

The *{configuration\_object}* **exit** command removes the specified configuration object from the simulation environment. The *{configuration\_object}* **exit** command performs the same operation as the *{configuration\_ object}* **quit** command.

### **2.8.3 Examples**

1. Delete the **tmpconf** configuration object from the simulation environment:

tmpconf exit

**Note:** The *{configuration\_object}* **exit** command permanently removes the object from the system. Before removing a configuration object, ensure that you do not need the configurations specified in this object.

2. Verify that the **tmpconf** object has been removed by listing all active configuration objects and machines in the system:

display configures

### **2.8.4 Related Commands**

- [{configuration\\_object} display](#page-45-0) on page 46
- [{configuration\\_object} quit](#page-48-0) on page 49
- **display configures** on [page 46](#page-45-0)

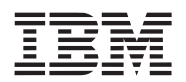

# **2.9 {configuration\_object} query**

The *{configuration\_object}* **query** command displays the value of a configuration object property.

### **2.9.1 Tcl Syntax**

*configuration\_object* **query** *full\_property\_name*

#### **2.9.2 Description**

The *{configuration\_object}* **query** command returns the value of the specified property for the given configuration object. Although the *{configuration\_object}* **display** command provides similar functionality as *{configuration object}* **query**, the return value from *{configuration object}* **query** is formatted such that it can be conveniently used as input in a Tcl procedure.

#### **2.9.3 Arguments**

*full property name* Specifies the complete name of an existing configuration property.

#### **2.9.4 Examples**

View the value assigned to the **memory\_size** configuration property:

myconf query memory\_size

The following output is displayed:

64M

Alternatively, using the *{configuration\_object}* **display** command to view memory size results in the following output:

myconf: memory size = 64M (number of bytes of memory)

### **2.9.5 Related Commands**

• {configuration object} display on page 46

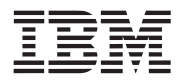

# <span id="page-48-0"></span>**2.10 {configuration\_object} quit**

The *{configuration\_object}* **quit** command deletes a configuration object.

### **2.10.1 Tcl Syntax**

*configuration\_object* **quit**

### **2.10.2 Description**

The *{configuration\_object} quit* command removes the specified configuration object from the simulation environment. The *{configuration\_object}* **quit** command performs the same operation as the *{configuration\_object}* **exit** command.

#### **2.10.3 Examples**

1. Delete the **tmpconf** configuration object from the simulation environment:

tmpconf quit

**Note:** The *{configuration\_object}* **quit** command permanently removes the object from the system. Before removing a configuration object, ensure that you do not need the configurations specified in this object.

2. Verify that the **tmpconf** object has been removed by listing all active configuration objects and machines in the system:

display configures

#### **2.10.4 Related Commands**

- {configuration object} display on page 46
- [{configuration\\_object} exit](#page-46-0) on page 47
- **display configures** on [page 46](#page-45-0)

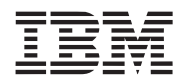

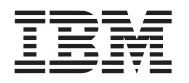

# **3. Configuring and Modifying Machine Properties**

This chapter describes commands that are used to configure and modify machine properties in the simulation environment.

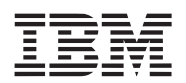

# **3.1 {machine} bogus disk cleanup**

The {machine} **bogus disk cleanup** command removes a bogus disk from the system.

#### **3.1.1 Tcl Syntax**

*machine* bogus disk cleanup

#### **3.1.2 Description**

Bogus disk support provides a high-performance call-through interface to block devices, disk images, or both that reside on the host system The *{machine}* **bogus disk cleanup** command extends functionality provided by the *{machine}* **bogus disk commands** by synchronizing all data and cleaning up all references to virtual disk device images that have been loaded in the simulation. Although the **bogus disk** commands integrate this functionality into their exit routines, issuing the *{machine}* **bogus disk cleanup** command before exiting a simulation ensures that files are properly synchronized.

#### **3.1.3 Examples**

Issue the *{machine}* **bogus disk cleanup** command to synchronize disk images in the system:

mysim bogus disk cleanup

The simulator prints a confirmation message:

ok

#### **3.1.4 Related Commands**

- [{machine} bogus disk init](#page-53-0) on page 54
- [{machine} bogus disk sync](#page-56-0) on page 57

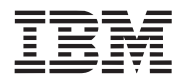

# **3.2 {machine} bogus disk display**

The {machine} **bogus disk display** command shows the minor number assigned to the bogus device by the simulated system, the path to the device on the host system, the block and device sizes configured for the bogus disk, and the access type (read, write, or copy on write).

### **3.2.1 Tcl Syntax**

*machine* bogus disk display

### **3.2.2 Description**

The {machine} **bogus disk display** command is only useful when there is an active bogus disk that has already been initialized and mounted. Then it can be used to display information about the active bogus disk.

### **3.2.3 Examples**

Issue the *{machine}* **bogus disk display** command to display information about the active bogus disk:

```
systemsim % mysim bogus disk display
```
The simulator displays the statistics:

{ minor 0 path /home/mambo\_kernels/debian-ppc64le-rootfs-v2.0.img blksz 4096 devsz 10485760 cow\_flags rw cow\_path (null) }

### **3.2.4 Related Commands**

- [{machine} bogus disk init](#page-53-0) on page 54
- [{machine} bogus disk sync](#page-56-0) on page 57

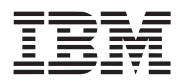

# <span id="page-53-0"></span>**3.3 {machine} bogus disk init**

The *{machine}* **bogus disk init** command loads and initializes a virtual disk device into simulation.

### **3.3.1 Tcl Syntax**

*machine* bogus disk init *devicenum imagepath accesstype ?cowpath? \$hash\_size?*

### **3.3.2 Description**

Bogus disk support provides a high-performance call-through interface to block devices, disk images, or both that reside on the host system The *{machine}* **bogus disk init** command loads a disk image residing on the host machine into the simulation environment. This command interface serves as the BIOS of a regular machine that links a specific hard drive/rootdisk to an internal device number.

Before the newly instantiated machine can run in simulation, a rootdisk image must be loaded in the system, which contains the root environment for the system. This image provides a snapshot of a functioning Linux system that is available inside the simulator, including all tools, libraries, and debuggers that are required to run an actual Linux system. This enables the simulator to provide the appropriate run-time support to run applications as they are executed in an actual Linux environment. The simulator is designed to optimize the execution of the Linux kernel by reading contents of the rootdisk image as the simulator traverses the root file system in the simulator environment.

### **3.3.3 Arguments**

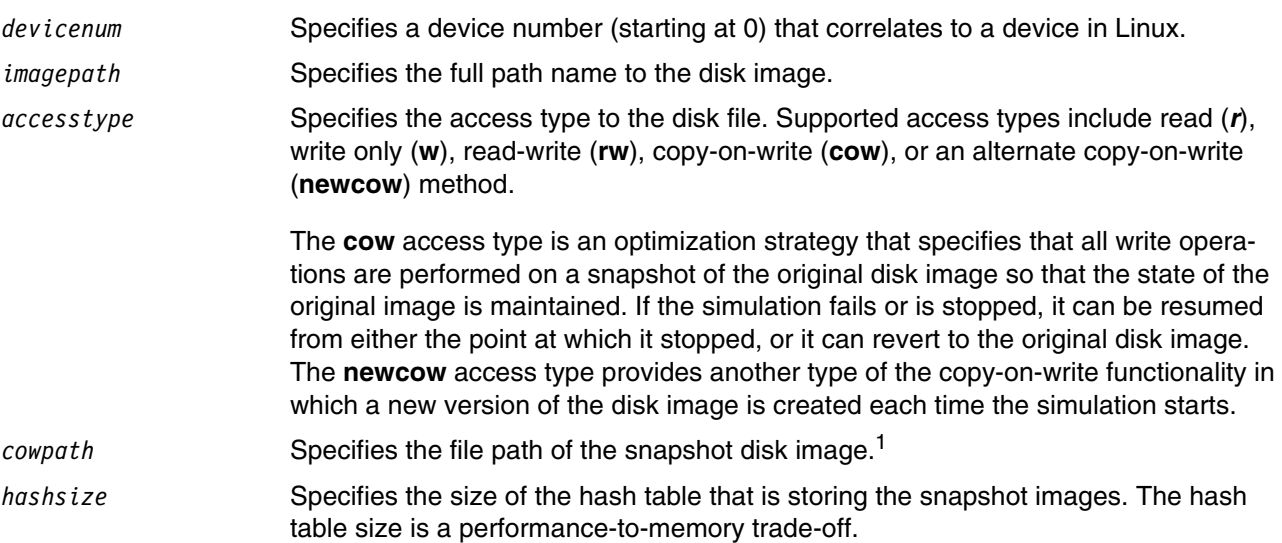

1. A **cowpath.table** is an internal hash table that is used to map sectors in the original disk image to sectors in the snapshot image file. When a disk image is loaded for the first time with the **cow** access method, the snapshot disk file and **cowpath.table** file are automatically created. If these files already exist, however, the mapping in the **cowpath.table** is used to load the current state of the disk image file. In essence, all changes from the previous session are loaded and the POW-ER9 Functional Simulator can continue from that point.

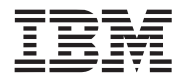

#### **3.3.4 Examples**

The following sample lines of code are added in the **boot-linux-le-rtas.tcl** configuration and startup file to mount the Linux kernel and rootdisk images. As illustrated in this code, the simulator provides distinct commands for loading the Linux kernel (line 53) versus loading the rootdisk image (line 42).

```
41 #bogus disk
42 mysim bogus disk init 0 disk.img rw
.
.
.
52 # Load vmllinux
53 mysim load vmlinux vmlinux 0
```
The following *{machine}* **bogus disk** command creates a copy-on-write disk image located in **/tmp/ hdisk0cow** and a copy-on-write table at **/tmp/hdisk0cow.table**. The internal hash table size is set to 1024. The hash-table size is a performance-to-memory trade-off. Increasing the hash-table size improves performance in an environment where many changes are made.

```
mysim bogus disk init 0 /tmp/hdisk0 cow /tmp/hdisk0cow 1024
```
### **3.3.5 Related Commands**

- [{machine} bogus disk sync](#page-56-0) on page 57
- [{machine} load vmlinux](#page-93-0) on page 94

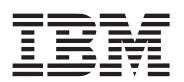

### **3.4 {machine} bogus disk stat**

The {machine} **bogus disk stat** command shows the minor number assigned to the bogus device by the simulated system, the path to the device on the host system, and the read/write event statistics.

### **3.4.1 Tcl Syntax**

*machine* bogus disk stat

#### **3.4.2 Description**

The {machine} **bogus disk stat** command is only useful when there is an active bogus disk that has already been initialized and mounted. Then it can be used to show statistics.

#### **3.4.3 Examples**

Issue the *{machine}* **bogus disk stat** command to display statistics:

systemsim % mysim bogus disk stat

The simulator displays the statistics:

```
{ minor 0 path /home/mambo_kernels/debian-ppc64le-rootfs-v2.0.img reads 24574976 writes 
1622016 }
```
### **3.4.4 Related Commands**

- [{machine} bogus disk init](#page-53-0) on page 54
- [{machine} bogus disk sync](#page-56-0) on page 57

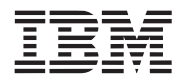

# <span id="page-56-0"></span>**3.5 {machine} bogus disk sync**

The *{machine}* **bogus disk sync** command synchronizes a copy-on-write file for subsequent usage.

### **3.5.1 Tcl Syntax**

*machine* bogus disk sync *devicenum*

#### **3.5.2 Description**

The *{machine}* **bogus disk sync** command maintains the integrity of an existing copy-on-write image file so that it is usable in subsequent sessions. Although the **bogus disk** commands integrate this functionality into their exit routines, issuing this command before exiting a simulation ensures that the copy-on-write file is properly synchronized.

#### **3.5.3 Arguments**

*devicenum* Specifies a device number used when the disk was initialized.

#### **3.5.4 Examples**

The following *{machine}* **bogus disk sync** command synchronizes the **mambobd0** disk image and writes the copy-on-write image and table files:

mysim bogus disk sync 0

#### **3.5.5 Related Commands**

• [{machine} bogus disk init](#page-53-0) on page 54

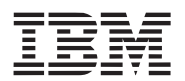

### <span id="page-57-0"></span>**3.6 {machine} bogus net cleanup**

The {machine} **bogus net cleanup** command removes a bogus network device connection from the system.

#### **3.6.1 Tcl Syntax**

*machine* bogus net cleanup

#### **3.6.2 Description**

Bogus net support provides a high-performance call-through interface to simulate Ethernet connectivity between a simulated Ethernet adapter and the Ethernet adapters that reside on the host system. The *{machine}* **bogus net cleanup** command extends functionality provided by *{machine}* **bogus net** by cleaning up all references to virtual net devices that have been initialized and are in use in the simulation. Although the **bogus net init** command integrates this functionality into its exit routines, issuing the *{machine}* **bogus net cleanup** command before exiting a simulation ensures that simulated network device closure is done correctly.

#### **3.6.3 Examples**

Issue the *{machine}* **bogus net cleanup** command to correctly close the network devices configured in the system:

mysim bogus net cleanup

The simulator prints a confirmation message:

ok

#### **3.6.4 Related Commands**

• [{machine} bogus net init](#page-58-0) on page 59}

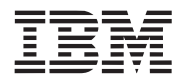

# <span id="page-58-0"></span>**3.7 {machine} bogus net init**

The *{machine}* **bogus net init** command loads and initializes a virtual Ethernet device.

### **3.7.1 Tcl Syntax**

*machine* bogus net init *devicenum MACaddr socket\_file IRQ IRQ\_offset*

### **3.7.2 Description**

The *{machine}* **bogus net init** command supports a call-through interface to an Ethernet network. This interface is provided through an emulated Ethernet device (**mambonet0**) and a separate utility that interfaces with a network device on the host system.

### *3.7.2.1 Extended Description of Bogus Network Support*

There are three key components to bogus network communications:

- 1. A facility on the host system that provides systemsim-p9 with a path to the network. The TUN/TAP support available for Linux is a good choice for this component. TUN/TAP is assumed in the remainder of this description.
- 2. The systemsim-p9 support for the bogus network. This support is not enabled by default. Simulator commands are used to enable the bogus network support.
- 3. An operating system (OS) kernel with a bogus network driver.

### *3.7.2.2 Setting up TUN/TAP on the Host System*

You must have root privileges on your system to set up bogus network operation. Execute the following commands:

sudo tunctl -u \$USER -t tap0 sudo ifconfig tap0 172.19.98.108 netmask 255.255.255.254

### *3.7.2.3 Configuring systemsim-p9 Support for the Bogus Network*

To enable bogus network support, issue simulator commands that configure and initialize the bogus network. These commands must be issued before booting the Linux kernel on the simulator so that Linux recognizes the bogus network device during its boot process. The general form of the command to initialize the bogus network is:

mysim bogus net init 0 <mac address> <interface name> <irq>

The <mac address> parameter is the media access control (MAC) hardware address that you want the emulated Ethernet to use. It must be unique on your network (that is, not used by any other emulated hosts or by any host network adapter). The <interface name> parameter is the name of the interface to be used, typically "tap0." The <irq> parameter specifies the interrupt request queue ID to be used by the bogus network device; use 0 0 for the POWER9 Functional Simulator.

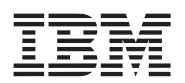

#### **3.7.3 Arguments**

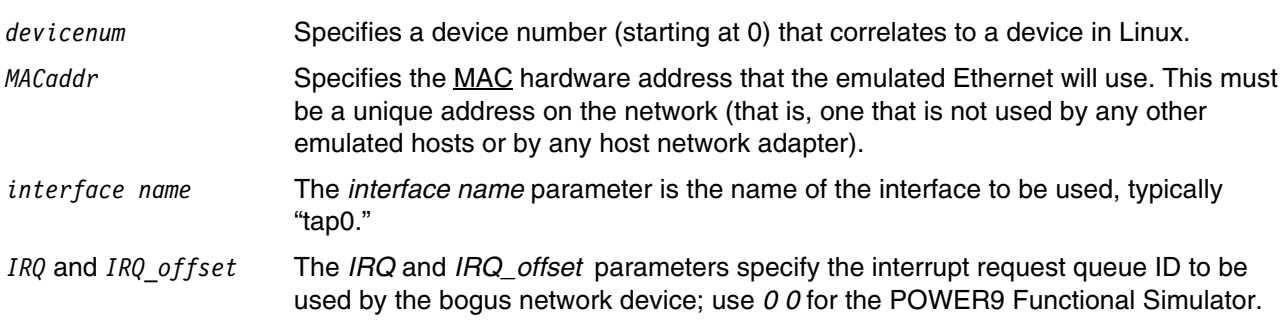

### **3.7.4 Examples**

The following {machine} **bogus net init** command initializes the simulated **eth0** network device using the **d0:d0:d0:da:da:da** MAC address and the **tap0** interface:

mysim bogus net init 0 d0:d0:d0:da:da:da tap0 0 0

### **3.7.5 Related Commands**

- [{machine} bogus disk init](#page-53-0) on page 54
- [{machine} bogus net cleanup](#page-57-0) on page 58

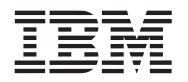

# **3.8 {machine} bogushalt**

TThe {machine} **bogushalt** command is used to configure the simulator's behavior when it encounters the special bogushalt instruction.

### **3.8.1 Tcl Syntax**

```
machine bogushalt delay delay_in_ticks
machine bogushalt disable 
machine bogushalt display 
machine bogushalt enable
```
### **3.8.2 Description**

The *{machine}* **bogushalt** command can be used to configure the simulator's behavior when it executes a **bogushalt** instruction. **bogushalt** can be used to simulate a simple halt Power instruction. With POWER9's support of the stop instruction this is mostly of historical significance. The following subcommands are available in the *{machine}* **bogushalt** set of commands

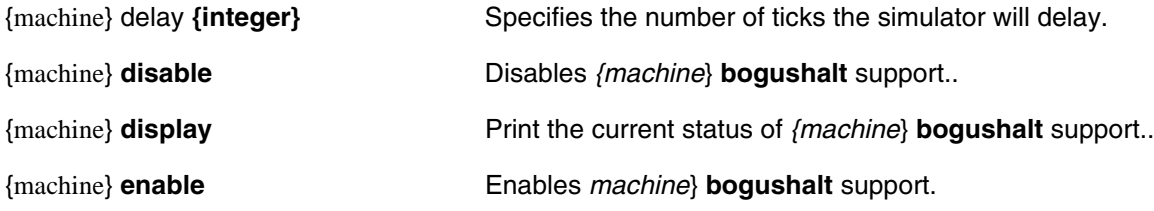

### **3.8.3 Arguments**

*delay\_in\_ticks* Specifies an integer amount for the number of ticks that the simulator will delay processing instructions.

### **3.8.4 Examples**

Set the bogushalt delay to be 2,000 ticks:

mysim bogushalt delay 2000

The following output is displayed:

Bogus halt delay is set to 2000 ticks

### **3.8.5 Related Commands**

• [{machine} bogus disk init](#page-53-0) on page 54

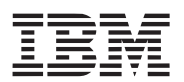

# **3.9 {machine} config\_on**

The *{machine}* **config\_on** command starts the processor component.

### **3.9.1 Tcl Syntax**

*machine* config\_on

#### **3.9.2 Description**

The *{machine}* **config\_on** command performs the same operation as the *{machine}* **cpu 0 config\_on** command (see *[Section 3.17 {machine} cpu](#page-70-0)* on page 71) to control the state of the default processor (CPU 0). In hardware, this operation is generally implemented by moving a mode bit in the processor's Machine State Register (MSR).

When a machine is created in the simulator, the processor is set to off by default. In a typical environment, the processor is turned on as a side effect of loading the machine, which initializes the machine state. The *{machine}* **config\_on** command is necessary only when the machine state is not defined by any initial processing.

#### **3.9.3 Examples**

In a machine with a single processor, start the processor:

mysim config\_on

The following message is displayed to confirm that the processor is started:

CPU 0 set running

### **3.9.4 Related Commands**

- [{machine} cpu](#page-70-0) on page 71
- [{machine} stall](#page-104-0) on page 105

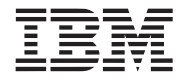

# <span id="page-62-1"></span>**3.10 {machine} console create**

The *{machine}* **console create** command defines the source (or sink) of characters for the simulation console.

### **3.10.1 Tcl Syntax**

```
machine console create console_id in|inout|out file file_name
machine console create console_id in|inout|out listen port
machine console create console_id in|inout|out program program_name
machine console create console_id in|inout|out socket host:port
machine console create console_id in|inout|out string input_string
```
### **3.10.2 Description**

The *{machine}* **console create** command feeds characters from the specified source into the simulation and vice versa. The simulated machine is designed to accept input from the user, which normally is typed directly into the simulator console window. However, in the case of predefined scripts, the input can be obtained from additional sources, such as text files or programs. The input characters are copied to the simulation as if they are typed into the console interface. The simulation environment provides different *{machine}* **console create** commands, each of which defines the source (or sink) of the characters for the console. These command options are listed in the [Arguments](#page-62-0) section.

#### <span id="page-62-0"></span>**3.10.3 Arguments**

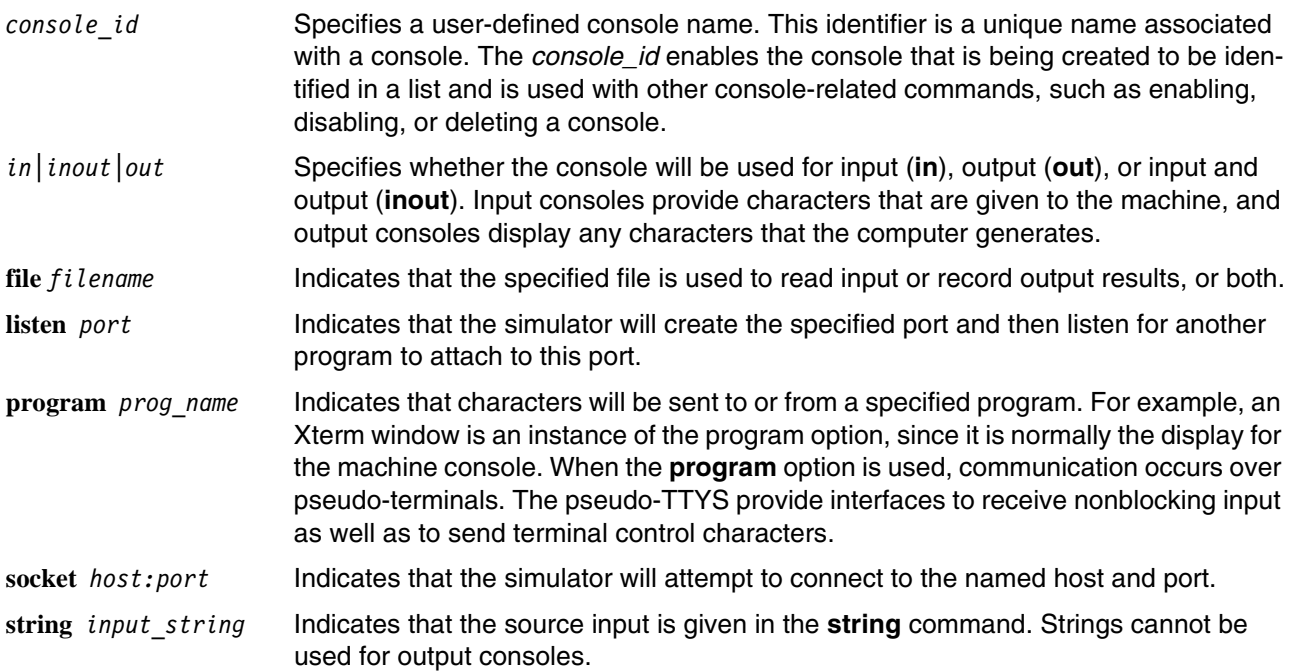

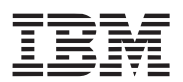

#### **3.10.4 Examples**

The following sample lines of code are added in the **systemsim.tcl** configuration and startup file to manage the simulation from the console window. The console **callthru exit** command (line 17) exits the POWER9 Functional Simulator console. A simple GCC compile operation on source that is called from the host to the simulated system (lines  $22 - 25$ ) is executed. The simulation is then started.

```
.
.
.
16: # exit console to start simulation
17: mysim console create input in string "callthru exit"
.
.
.
21: # invoke call-thrus to start instructions to compile C program
22: mysim console create input in string "callthru source hello.c >
hello.c"
23: mysim console create input in string "gcc -o hello hello.c"
24: mysim console create input in string "./hello"
25: mysim console create input in string "callthru exit"
```
#### **3.10.5 Related Commands**

- [{machine} console create](#page-62-1) on page 63
- [{machine} console destroy](#page-64-0) on page 65

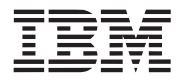

# <span id="page-64-0"></span>**3.11 {machine} console destroy**

The *{machine}* **console destroy** command removes the specified console.

### **3.11.1 Tcl Syntax**

*machine* console destroy *console\_id*

### **3.11.2 Description**

The *{machine}* **console destroy** command removes the specified console from its use in input and output, and deletes all its supporting data structures. An EOF is generated for any output file or socket.

### **3.11.3 Arguments**

*console id* Specifies the name of the console to be removed.

#### **3.11.4 Examples**

The following sample command line removes the c0 console from the simulation:

mysim console destroy c0

#### **3.11.5 Related Commands**

- [{machine} console create](#page-62-1) on page 63
- [{machine} console disable](#page-65-0) on page 66
- [{machine} console enable](#page-67-0) on page 68
- [{machine} console list](#page-68-0) on page 69

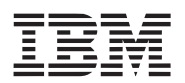

# <span id="page-65-0"></span>**3.12 {machine} console disable**

The *{machine}* **console disable** command disables a simulation console.

### **3.12.1 Tcl Syntax**

*machine* console disable *console\_id*

### **3.12.2 Description**

Once created, an input console can be disabled so that it cannot read input characters; likewise, a disabled output console does not generate output characters from the machine. The *{machine}* **console disable** command suspends the specified console from its use in input and output.

#### **3.12.3 Arguments**

*console\_id* Specifies the name of the console to be disabled.

### **3.12.4 Examples**

The following sample command line disables the c0 console from the simulation:

mysim console disable c0

#### **3.12.5 Related Commands**

- [{machine} console create](#page-62-1) on page 63
- [{machine} console enable](#page-67-0) on page 68

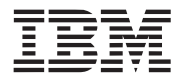

# <span id="page-66-0"></span>**3.13 {machine} console display buffered**

The *{machine}* **console display buffered** command displays the status of console line buffering.

### **3.13.1 Tcl Syntax**

*machine* console display buffered

### **3.13.2 Description**

The *{machine}* **console display buffered** command displays whether or not line buffering is currently enabled in the system. The simulator is able to buffer output until an end-of-line character (**\n**) is generated. If two or more multichip modules (MCMs) are outputting to the same console, buffering allows the console lines from the different MCMs to be separated. In contrast, if buffering is disabled, the characters output by the various MCMs are interleaved by time.

### **3.13.3 Examples**

The following command line displays whether buffering is enabled in the simulation environment:

mysim console display buffered

Displays the following output:

on

### **3.13.4 Related Commands**

- [{machine} console create](#page-62-1) on page 63
- [{machine} console set display buffered](#page-69-0) on page 70

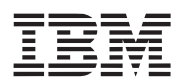

### <span id="page-67-0"></span>**3.14 {machine} console enable**

The *{machine}* **console enable** command enables a simulation console.

### **3.14.1 Tcl Syntax**

*machine* console enable *console\_id*

#### **3.14.2 Description**

An enabled input console provides input characters to the simulation; likewise, an enabled output console accepts output characters from the machine. The *{machine}* **console enable** command renders the specified console functional for input and output.

#### **3.14.3 Arguments**

*console\_id* Specifies a name of the console to be enabled.

#### **3.14.4 Examples**

The following sample command line enables the c0 console in the simulation:

mysim console enable c0

#### **3.14.5 Related Commands**

- [{machine} console create](#page-62-1) on page 63
- [{machine} console disable](#page-65-0) on page 66

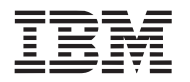

# <span id="page-68-0"></span>**3.15 {machine} console list**

The *{machine}* **console list** command lists information about currently defined consoles.

### **3.15.1 Tcl Syntax**

*machine* console list

### **3.15.2 Description**

The *{machine}* **console list** command lists all currently defined consoles by their respective console identifiers. For each console, the command output indicates:

- Whether the console is enabled or disabled
- Whether it is used for inputting characters, outputting characters, or both
- The console type (**file**, **listen**, **program**, **socket**, or **string**)
- The parameters for the listed console

### **3.15.3 Examples**

The following sample lines of code demonstrate command output that is generated when the following *{machine}* **console create** commands are issued in a simulation:

```
mysim console create c0 in program xterm
mysim console create c1 in string "ls\nexit"
mysim console create outfile out file /tmp/saved_output 
mysim console create input in string "callthru exit"
```
Once these consoles are created, enabled, and disabled, the *{machine}* **console list** command will display the following output:

c0 :: DISABLE input program : xterm c1 :: ENABLE input string : ls\nexit outfile :: DISABLE output file : /tmp/saved\_output input :: ENABLE input string : callthru exit

### **3.15.4 Related Commands**

- [{machine} console create](#page-62-1) on page 63
- [{machine} console destroy](#page-64-0) on page 65
- [{machine} console disable](#page-65-0) on page 66
- [{machine} console enable](#page-67-0) on page 68

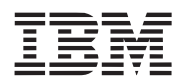

# <span id="page-69-0"></span>**3.16 {machine} console set display buffered**

The *{machine}* **console set display buffered** command turns the buffered display on or off.

### **3.16.1 Tcl Syntax**

*machine* console set display buffered *on | off*

### **3.16.2 Description**

The *{machine}* **console set display buffered** command turns on or off a display that indicates whether or not line buffering is currently enabled in the system. The simulator is able to buffer output until an end-of-line character (**\n**) is generated. If two or more multichip modules (MCMs) are outputting to the same console, buffering allows the console lines from the different MCMs to be separated. In contrast, if buffering is disabled, the characters output by the various MCMs are interleaved by time.

#### **3.16.3 Arguments**

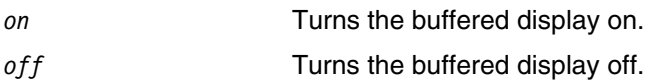

#### **3.16.4 Examples**

1. The following command line turns the buffered display on:

mysim console set display buffered on

This command displays the following output:

on

2. The following command line turns the buffered display off:

mysim console set display buffered off

This command displays the following output:

off

#### **3.16.5 Related Commands**

- [{machine} console create](#page-62-1) on page 63
- [{machine} console display buffered](#page-66-0) on page 67

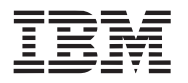

# <span id="page-70-0"></span>**3.17 {machine} cpu**

The *{machine}* **cpu** command enables simulator commands to be called on the specified CPU.

### **3.17.1 Tcl Syntax**

*machine* cpu *cpu\_number simulator\_command*

### **3.17.2 Description**

The POWER9 Functional Simulator is designed to simulate a system in which multiple, separate processors are running on an MCM. The *{machine}* **cpu** command is a wrapper command that runs a subset of simulator commands on the processor that is specified by *cpu\_number*. To view a complete list of processor-related commands, type *{machine}* **cpu** at the simulator command line.

For example, the *{machine}* **cpu** *cpu\_number* **memory fread** command enables users to copy the specified number of bytes from the specified input source into the given memory address.

#### **3.17.3 Arguments**

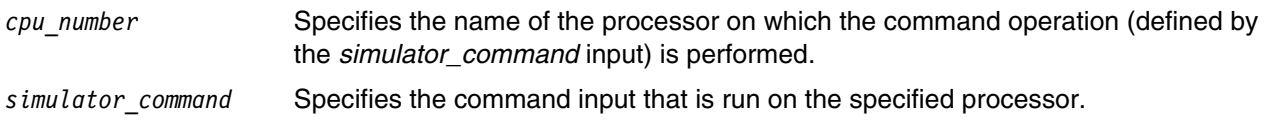

### **3.17.4 Examples**

On CPU 0, read a specified number of bytes from a specified file to the specified location in memory:

```
mysim cpu 0 memory fread 0x100 1024 bootfile
```
#### **3.17.5 Related Commands**

- [{machine} mcm](#page-95-0) on page 96
- [{machine} thread](#page-108-0) on page 109

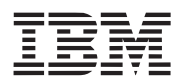

# **3.18 {machine} cycle**

The *{machine}* **cycle** command advances the simulator by a specified number of cycles.

### **3.18.1 Tcl Syntax**

*machine* cycle *number\_of\_cycles*

### **3.18.2 Description**

The *{machine}* **cycle** command advances the simulated machine by a specified number of cycles. This command is useful for quickly forwarding a simulation to a specific point at which relevant metrics can be gathered for performance analysis and correlation.

#### **3.18.3 Arguments**

*number\_of\_cycles* Specifies the number of cycles to advance the machine.

#### **3.18.4 Examples**

The following sample code illustrates example Tcl steps used to advance a simulation in fast mode to the point at which the boot process is complete. At this time, the fast mode is turned off, the simulator is advanced by a specified number of cycles, and a trace generator procedure is started to verify the flow of logic or identify bottlenecks within an application:

```
...
# run through boot instructions in turbo mode
mysim mode turbo
# advance to specific point in the boot process
mysim cycle 160000000
# now turn on simple mode and enable some simdebugs
mysim mode simple
simdebug set mem_refs 1
...
```
### **3.18.5 Related Commands**

- [{machine} step](#page-106-0) on page 107
- [{machine} tick](#page-109-0) on page 110
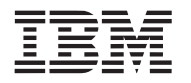

# <span id="page-72-0"></span>**3.19 {machine} display cycles**

The *{machine}* **display cycles** command displays the current cycle count.

## **3.19.1 Tcl Syntax**

*machine* display cycles

## **3.19.2 Description**

The *{machine}* **display cycles** command displays the current cycle count. Output from this command is easily captured and directly passed as input in Tcl scripts to track the number of cycles that an application or process has run.

## **3.19.3 Examples**

Display the cycle count after advancing the simulator 10 cycles with the *{machine}* **cycle** command:

mysim cycle 10

The simulator advances by the specified number of cycles, after which the *{machine}* **display cycles**  command can be used to view how many cycles have elapsed:

mysim display cycles

The simulator summarizes the count as follows:

10

## **3.19.4 Related Commands**

• [{machine} cycle](#page-71-0) on page 72

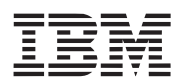

## **3.20 {machine} display features**

The *{machine}* **display features** command displays common features enabled in the simulation system.

### **3.20.1 Tcl Syntax**

*machine* display features

#### **3.20.2 Description**

The *{machine}* **display features** command displays a summary of features that are enabled in the simulation system. The following features are available:

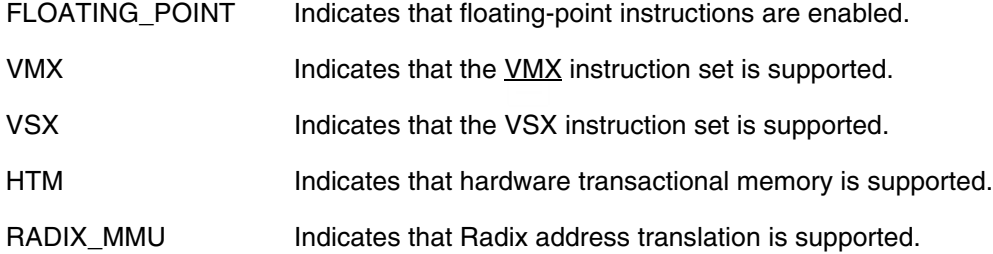

#### **3.20.3 Examples**

Check which features are enabled for the **mysim** simulation machine:

mysim display features

The following features are displayed for this machine:

FLOATING\_POINT VMX VSX HTM RADIX\_MMU

![](_page_74_Picture_0.jpeg)

# **3.21 {machine} display fpr, fpr\_as\_fp, fprs**

The *{machine}* **display fpr**, **display fpr\_as\_fp**, and **display fprs** commands display either the contents of a specified floating-point register or the contents of all floating-point registers

## **3.21.1 Tcl Syntax**

*machine* display fpr *number machine* display fpr\_as\_fp *number machine* display fprs

## **3.21.2 Description**

The *{machine}* **display fpr** command displays the contents of the specified floating-point register in hexadecimal format. The **display fprs** command displays the contents of all the floating-point registers in hexadecimal format. The **display fpr as fp** command displays the contents of the specified floating-pint register in scientific floating-point format. That is:

systemsim % mysim cpu 0:0 set fpr 0 0x44400000200 0x0000044400000200 systemsim % mysim cpu 0:0 display fpr 0 0x0000044400000200 systemsim % mysim cpu 0:0 display fpr\_as\_fp 0 2.3172194E-311

## **3.21.3 Arguments**

*number* **IDENT IS A IDENT IS A IDENT THE METAL CONTRACT IS A IMAGE CONTRACT IDENT IS A IDENT IS A IDENT IS A I** 

## **3.21.4 Examples**

1. Display the contents of FPR 1 as a hexadecimal number:

systemsim % mysim display fpr 1

The following content is displayed:

```
0x3FD8C076BB3180ED
```
2. Display the contents of FPR 1 in scientific floating-point format:

systemsim % mysim display fpr as fp 1

The following content is displayed:

0.38674706

3. Display the contents of all floating-point registers as hexadecimal numbers:

systemsim % mysim display fprs

The following content is displayed: 0 3fd0000000000000

![](_page_75_Picture_2.jpeg)

- 1 3fd8c076bb3180ed
- 2 3fdf3326c8be664e
- 3 0000000000000000
- 4 0000000000000000
- 5 0000000000000000 6 00000000100aa470
- 7 00000000100aa490
- 8 0000000000000000
- 9 0000000000000000
- 10 3fdf3326c8be664e
- 11 bf899b26e8333640
- 12 3f8a9698c2914998
- 13 0000000000000000
- 14 0000000000000000
- 15 0000000000000000
- 16 0000000000000000
- 17 0000000000000000
- 18 0000000000000000 19 0000000000000000
- 20 0000000000000000
- 21 0000000000000000
- 22 0000000000000000
- 23 0000000000000000
- 24 0000000000000000
- 25 0000000000000000
- 26 0000000000000000
- 27 0000000000000000
- 28 0000000000000000
- 29 0000000000000000
- 30 0000000000000000
- 31 0000000000000000

![](_page_76_Picture_0.jpeg)

## **3.22 {machine} display gpr, gprs**

The *{machine}* **display gpr** and **display gprs** commands display either the contents of a specified generalpurpose register (GPR) or the contents of all general-purpose registers. If you assigned an alias to a GPR, you can use that alias in this command instead of the number of the register.

### **3.22.1 Tcl Syntax**

*machine* **display gpr** *number* | *value machine* **display gprs**

#### **3.22.2 Description**

The *{machine}* **display gpr** and **display gprs** commands display the contents of the specified generalpurpose register or the contents of all the general-purpose registers.

#### **3.22.3 Arguments**

*number* **IDENT IS A INCOCO IS A INCOCO EXAMPLE 10** Intervalse the general-purpose register whose contents are to be displayed.

*value* A previously assigned alias that identifies the general-purpose register whose contents are to be displayed.

## **3.22.4 Examples**

1. Display the contents of GPR 5:

```
systemsim % mysim display gpr 5
```
The following content is displayed:

0x0000000000005000

2. If you previously assigned the alias "count\_reg" to GPR 5, you can also use the following command to display the contents of GPR5:

systemsim % mysim display gpr count\_reg

The following content is displayed:

0x0000000000005000

3. Display the contents of all general-purpose registers:

systemsim % mysim display gprs

The following content is displayed:

- 0 0000000000009ff8
- 1 0000000000021d80
- 2 00000000000280c8
- 3 000000000000002c
- 4 0000000000021df8
- 5 000000000000002c

![](_page_77_Picture_2.jpeg)

- 6 0000000000031000
- 7 0000000000031000
- 8 0000000000030000
- 9 000000000000002c
- 10 0000000000000000 11 0000000000000000
- 12 0000000000000000
- 13 0000000000055100
- 14 0000000000000000
- 15 0000000000000000
- 16 0000000000000000
- 17 0000000000000000
- 18 0000000000000000
- 19 0000000000000000
- 20 0000000000004540
- 21 0000000000000000
- 22 b000000130003002
- 23 0000000000004380 24 0000000000000200
- 25 0000000000000000
- 26 0000000000000000
- 27 0000000000000000
- 28 0000000000000000
- 29 0000000000000000
- 30 0000000000000000
- 31 0000000000021cf0

![](_page_78_Picture_0.jpeg)

# **3.23 {machine} display instruction\_count**

The *{machine}* **display instruction\_count** command displays the current instruction count.

## **3.23.1 Tcl Syntax**

*machine* display instruction count

## **3.23.2 Description**

The *{machine}* **display instruction\_count** displays the current instruction count. Output from this command is easily captured and directly passed as input in Tcl scripts to track the number of instructions that an application or process has run.

#### **3.23.3 Examples**

Display the instruction count after advancing the simulator 1000 cycles with the *{machine}* **cycle** command:

mysim cycle 1000

The simulator advances by the specified number of cycles, after which the *{machine}* **display instruction\_count** command can be used to view how many instructions have elapsed:

mysim display instruction\_count

The simulator displays the count as follows:

1001

## **3.23.4 Related Commands**

- [{machine} cycle](#page-71-0) on page 72
- [{machine} display cycles](#page-72-0) on page 73

![](_page_79_Picture_2.jpeg)

# **3.24 {machine} display memory\_size**

The *{machine}* **display memory\_size** command returns the memory size used for the current configuration.

#### **3.24.1 Tcl Syntax**

*machine* display memory\_size

### **3.24.2 Description**

The *{machine}* **display memory\_size** command returns the memory size used for the current configuration. The default size is 0x0000000040000000.

#### **3.24.3 Examples**

Display the memory size:

mysim display memory\_size

The simulator returns the size as follows:

0x0000000040000000 #This equates to 1 GB of memory

#### **3.24.4 Related Commands**

• [{machine} display cycles](#page-72-0) on page 73

![](_page_80_Picture_0.jpeg)

## **3.25 {machine} display memorymap**

The *{machine}* **display memorymap** command displays information about the memory map configuration.

### **3.25.1 Tcl Syntax**

```
machine display memorymap ?format_type?
```
#### **3.25.2 Description**

The *{machine}* **display memorymap** command displays a memory map that contains information about the start and end addresses for the memory, ROM, and PIC components.

#### **3.25.3 Arguments**

![](_page_80_Picture_166.jpeg)

#### **3.25.4 Examples**

1. View a memory map for the simulation in the default format:

mysim display memorymap

The simulator displays the mapping, as follows:

![](_page_80_Picture_167.jpeg)

2. View a memory map for the simulation in list format:

mysim display memorymap listformat

The simulator displays the mapping, as follows:

{NAME {MEMORY} START 0x0000000000000000 END 0x0000000003FFFFFF} { {ROM} START 0x00000000F0000000 END 0x00000000F000007F} { {PIC} START 0x00000000FFC00000 END 0x00000000FFC3FFFF}

#### **3.25.5 Related Commands**

• [{machine} memory display](#page-96-0) on page 97

![](_page_81_Picture_2.jpeg)

## **3.26 {machine} display nfpr, ngpr, mode, name**

The *{machine}* **display nfpr**, **display ngpr**, **display mode**, and **display name** commands are useful for tcl control scripts. The information returned contains the number of floating-point (nfpr) or general-purpose (ngpr) registers in the model, what mode (simple or turbo), and what name is in use for the configured machine.

**3.26.1 Tcl Syntax**

*machine* **display nfpr**  *machine* **display ngpr** *machine* **display mode** *machine* **display name**

#### **3.26.2 Description**

The *{machine}* **display nfpr** command displays the number of floating-point registers. The **display ngpr command** displays the number of general-purpose registers. The **display mode** command indicates wheter the configured machine is operating in the simple or turbo mode. The **display name** command indicates what name is used for the configured machine.

#### **3.26.3 Examples**

1. Display the number of floating-point registers:

systemsim % mysim display nfpr

The following content is displayed:

32

2. Display the number of general-purpose registers:

systemsim % mysim display ngpr

The following content is displayed:

32

3. Display the mode of the configured machine:

systemsim % mysim display mode

The following content is displayed:

Simulator is in mode SIMPLE

4. Display the name of the configured machine:

systemsim % mysim display name

The following content is displayed:

machine name is mysim

![](_page_82_Picture_0.jpeg)

# **3.27 {machine} display number\_of\_MCMs**

The *{machine}* **display number\_of\_MCMs** command displays the number of MCMs in the system.

## **3.27.1 Tcl Syntax**

*machine* display number\_of\_MCMs

## **3.27.2 Description**

The *{machine}* **display number\_of\_MCMs** command displays an integer that represents the number of MCMs that are currently configured in the simulation. The output of this command can be easily captured and directly passed as input in Tcl scripts.

## **3.27.3 Examples**

Display the number of MCMs in the simulation system:

mysim display number\_of\_MCMs

The following output is displayed:

1

![](_page_83_Picture_2.jpeg)

## **3.28 {machine} display slb, spr, tm, vmx, vmxr, vsxr**

The **display slb**, **display spr**, **display vmx**, **display vmxr**, and **display vsxr** commands can be used to display segment-lookaside buffer (slb) translations, special purpose register (spr) values, and vector registers. For vector registers, you can display the information in vector format; you must specify the register number and the number of bytes per vector. You can also display vector registers in the full 128-bit register format.

#### **3.28.1 Tcl Syntax**

*machine* **display slb** *number | valid | all machine* **display spr** *name | list | values machine* **display vmx** r*eg-num size machine* **display vmxr** *reg-num machine* **display vsxr** *reg-num*

#### **3.28.2 Description**

The *{machine}* **display slb**, **display spr**, **display vmx**, **display vmxr**, and **display vsxr** commands display the contents of the specified slb, spr, vector registers, and vector scaler registers.

#### **3.28.3 Arguments**

![](_page_83_Picture_204.jpeg)

#### **3.28.4 Examples**

1. Display the contents of every valid SLB register.

systemsim % mysim display slb valid

The following content is displayed:

# VSID ESID Ks Kp N L C V LP B 0 0x0000408F92C94000 0xC0000000000000000 0 1 0 1 0 1 0 0

![](_page_84_Picture_0.jpeg)

![](_page_84_Picture_113.jpeg)

2. Display the SPR named "pc."

systemsim % mysim display spr pc

The following content is displayed:

0x0000000000000100

3. Display VMX vector register 0 in vector format. There are 8 bytes per register.

systemsim % mysim display vmx 0 8

The following content is displayed:

0x0000000000004500, 0x0000000000987600

4. Display VMX vector register 0 in the full 128-bit format.

systemsim % mysim display vmxr 0

The following content is displayed:

0x00000000000045000000000000987600

5. Display VSX vector register 2.

systemsim % mysim display vsxr 2

The following content is displayed:

0x00000000000000000345600001000000

![](_page_85_Picture_2.jpeg)

## <span id="page-85-0"></span>**3.29 {machine} dtranslate**

The *{machine}* **dtranslate** command translates addresses for data loads and stores.

#### **3.29.1 Tcl Syntax**

*machine* dtranslate *address*

### **3.29.2 Description**

The *{machine}* **dtranslate** command translates an effective address to a real address for data loads and stores. This command is only useful if address translation is active. In addition, the value used as the *address* argument must be a valid EA.

#### **3.29.3 Arguments**

*address* Specifies the address to be translated.

#### **3.29.4 Examples**

The following *{machine}* **dtranslate** command translates the 0x00003FFFC2D476E0 effective address to the corresponding real address:

mysim dtranslate 0x00003FFFC2D476E0

The simulator displays the following result for this translation:

0x000000006EFE76E0

#### **3.29.5 Related Commands**

[{machine} itranslate](#page-90-0) on page 91

![](_page_86_Picture_0.jpeg)

# <span id="page-86-0"></span>**3.30 {machine} exit**

The *{machine}* **exit** command removes a machine from the simulation environment.

### **3.30.1 Tcl Syntax**

*machine* exit

### **3.30.2 Description**

The *{machine}* **exit** command permanently removes the specified simulation machine from the simulation environment and returns to the **systemsim %** command-line prompt. The *{machine}* **exit** command performs the same operation as the *{machine}* **quit** command. The **define machine** command can be used to create a new simulation machine.

#### **3.30.3 Examples**

Remove the **mysim** machine from the simulation environment:

mysim exit

### **3.30.4 Related Commands**

- [define machine](#page-43-0) on page 44
- [{machine} quit](#page-102-0) on page 103

![](_page_87_Picture_2.jpeg)

# **3.31 {machine} go**

The *{machine}* **go** command starts running a machine in simulation.

### **3.31.1 Tcl Syntax**

*machine* go

#### **3.31.2 Description**

The *{machine}* **go** command causes the simulated machine to advance its state indefinitely. The simulation continues until a stop condition is reached, which can include any of the following:

- Typing **CTRL+C** to interrupt a running simulation. The POWER9 Functional Simulator halts the simulation and returns to the **systemsim %** command-line prompt.
- An error condition that is encountered during simulation
- No processor activity occurs for three seconds after advancing the machine.

#### **3.31.3 Examples**

The following command starts the **mysim** machine:

mysim go

![](_page_88_Picture_0.jpeg)

# **3.32 {machine} interrupt**

The *{machine}* **interrupt** command schedules an interrupt of a given interrupt type.

## **3.32.1 Tcl Syntax**

*machine* interrupt *interrupt\_type*

#### **3.32.2 Description**

The *{machine}* **interrupt** command forces an exception (typically, a synchronous interrupts) of the given type to be raised. When the simulator subsequently is run, it performs actions defined by the core architecture to service the specified exception (that is, save machine state in appropriate registers, vector to the associated exception handler code location, and so on). This command is intended as a convenient mechanism to raise exceptions artificially, for the purposes of debugging exception handlers.

#### **3.32.3 Arguments**

*interrupt* type Specifies the type of interrupt to be performed during a simulation. Many types of exceptions can be scheduled, including: *AlignmentException DataStoragePageFault DataStorageProtection DataStorageReservationWithWriteThrough DataStorageSegmentFault dar\_value Decrementer External (msi|raise|lower) FPUnavailable HMI HV\_Decrementer HV\_Virtualization HvSystemCall IllegalInstruction InstStorageG1 IPI MachineCheck MER PerfMonitor PreciseMachineCheck PrivilegedInstruction*

![](_page_89_Picture_1.jpeg)

*SystemCall SystemError SystemReset TrapInstruction VMX\_Assist VMXUnavailable*

If the **interrupt** command is issued without the *interrupt\_type* argument, it lists all available exception types.

## **3.32.4 Examples**

Force a load address alignment exception. The simulator is run afterwards, in order for the exception handling to take place:

mysim interrupt AlignmentException Load

![](_page_90_Picture_0.jpeg)

# <span id="page-90-0"></span>**3.33 {machine} itranslate**

The *{machine}* **itranslate** command translates instruction addresses from an effective address to a real address.

## **3.33.1 Tcl Syntax**

*machine* itranslate *address*

#### **3.33.2 Description**

The *{machine}* **itranslate** command translates an effective address to a real address for instructions. This command is only useful if address translation is active. In addition, the value used as the *address* argument must be a valid EA.

#### **3.33.3 Arguments**

*address* Specifies the address to be translated.

## **3.33.4 Examples**

The following *{machine}* **itranslate** command translates the 0x00000000101ECAB4 effective address to the corresponding real address:

mysim itranslate 0x00000000101ECAB4

The simulator displays the following result for this translation:

0x000000006D00CAB4

#### **3.33.5 Related Commands**

• [{machine} dtranslate](#page-85-0) on page 86

![](_page_91_Picture_2.jpeg)

## <span id="page-91-0"></span>**3.34 {machine} load elf**

The *{machine}* **load elf** command loads an ELF file into simulation memory.

### **3.34.1 Tcl Syntax**

*machine* load elf *filename*

### **3.34.2 Description**

The *{machine}* **load elf** command loads a properly formatted Executable and Linking Format (ELF) file into the memory of the simulated machine. Executing this command sets the initial PC and stack pointer for the program, and turns on **cpu 0**.

#### **3.34.3 Arguments**

*filename* Specifies the name of the ELF file to load.

#### **3.34.4 Examples**

Load the **myprog.elf** executable into memory:

mysim load elf /tmp/myprog.elf

#### **3.34.5 Related Commands**

- [{machine} load linux](#page-92-0) on page 93
- [{machine} load vmlinux](#page-93-0) on page 94
- [{machine} load xcoff](#page-94-0) on page 95

![](_page_92_Picture_0.jpeg)

# <span id="page-92-0"></span>**3.35 {machine} load linux**

The *{machine}* **load linux** command loads a Linux image into simulation memory.

## **3.35.1 Tcl Syntax**

*machine* load linux *filename*

## **3.35.2 Description**

The *{machine}* **load linux** command loads a properly created Linux boot image into the memory of the simulated machine. Executing this command sets the initial PC and stack pointer for the program, and turns on **cpu 0**.

#### **3.35.3 Arguments**

*filename* Specifies the name of the Linux image to load.

#### **3.35.4 Examples**

Load the **zImage.initrd.treeboot Linux** image into memory:

mysim load linux zImage.initrd.treeboot

#### **3.35.5 Related Commands**

- [{machine} load elf](#page-91-0) on page 92
- [{machine} load vmlinux](#page-93-0) on page 94
- [{machine} load xcoff](#page-94-0) on page 95

![](_page_93_Picture_2.jpeg)

## <span id="page-93-0"></span>**3.36 {machine} load vmlinux**

The *{machine}* **load vmlinux** command loads a vmlinux image into simulation memory.

## **3.36.1 Tcl Syntax**

*machine* load vmlinux *filename address*

#### **3.36.2 Description**

The *{machine}* **load vmlinux** command loads a Linux kernel image into the memory of the machine. The vmlinux kernel is a modified Linux kernel that has been developed to simulate the process of loading and transferring control to the operating system kernel software. The vmlinux kernel essentially acts as a boot loader (**lilo/grub**) in a regular system. The *{machine}* **load vmlinux** command loads the modified kernel image into the memory of the simulated machine. Executing this command sets the initial PC and stack pointer for the program, and turns on **cpu 0.**

#### **3.36.3 Arguments**

![](_page_93_Picture_146.jpeg)

### **3.36.4 Examples**

Load the **vmlinux\_2.6.7** kernel image file into memory address **0**:

```
mysim load vmlinux $IMAGE_PATH/vmlinux_2.6.7 0
```
## **3.36.5 Related Commands**

- [{machine} load elf](#page-91-0) on page 92
- [{machine} load linux](#page-92-0) on page 93
- [{machine} load xcoff](#page-94-0) on page 95

![](_page_94_Picture_0.jpeg)

# <span id="page-94-0"></span>**3.37 {machine} load xcoff**

The *{machine}* **load xcoff** command loads the contents of an XCOFF file into simulation memory.

## **3.37.1 Tcl Syntax**

*machine* load xcoff *filename*

## **3.37.2 Description**

The *{machine}* **load xcoff** command loads a properly formatted XCOFF file into the memory of the simulated machine. Executing this command sets the initial PC and stack pointer for the program, and turns on **cpu 0**.

## **3.37.3 Arguments**

*filename* Specifies the name of the **xcoff** file to load.

## **3.37.4 Examples**

Load the **XCOFF** file into memory:

mysim load xcoff /tmp/myobject.x

## **3.37.5 Related Commands**

- [{machine} load elf](#page-91-0) on page 92
- [{machine} load linux](#page-92-0) on page 93
- [{machine} load vmlinux](#page-93-0) on page 94

![](_page_95_Picture_2.jpeg)

## **3.38 {machine} mcm**

The *{machine}* **mcm** command enables simulator commands to be called on the specified MCM.

### **3.38.1 Tcl Syntax**

*machine* mcm *mcm\_number simulator\_command*

#### **3.38.2 Description**

The POWER9 Functional Simulator is designed to simulate a system in which more than one multichip module (MCM) can run its multiple, separate processors. The *{machine}* **mcm** command is a wrapper command that runs a subset of simulator commands on the MCM that is specified by *mcm\_number*. To view a complete list of MCM-related commands, type *{machine}* **mcm** at the simulator command line.

For example, the *{machine}* **mcm** *mcm\_number* **memory fread** command enables users to copy the specified number of bytes from the specified input source into the given memory address.

#### **3.38.3 Arguments**

![](_page_95_Picture_141.jpeg)

#### **3.38.4 Examples**

On mcm 0, read a specified number of bytes from a specified file to the specified location in memory.

mysim mcm 0 memory fread 0x100 1024 bootfile

#### **3.38.5 Related Commands**

- [{machine} cpu](#page-70-0) on page 71
- [{machine} thread](#page-108-0) on page 109

![](_page_96_Picture_0.jpeg)

## <span id="page-96-0"></span>**3.39 {machine} memory display**

The *{machine}* **memory display** command displays memory addresses.

## **3.39.1 Tcl Syntax**

*machine* memory display *address unit\_size ?repeat\_count? machine* memory display *address STRING*

## **3.39.2 Description**

The *{machine}* **memory display** command provides two display options for viewing memory resources. The first command displays a sequence of memory addresses starting at a given address based on a specified unit size. The unit size can be represented in bytes, halfwords (two bytes), words (four bytes), or doublewords (eight bytes).

The second *{machine}* **memory display** command returns the character that corresponds to a memory address. This command is useful for verifying whether the character that occurs at a given address matches the expected output: for example, when developing applications.

## **3.39.3 Arguments**

![](_page_96_Picture_163.jpeg)

#### **3.39.4 Examples**

<span id="page-96-1"></span>1. Assume that your program previously wrote data to memory location 0x00B60C - 0x00B660. Display the sequence of memory addresses starting at 0x00B60C repeated 20 times in word format:

mysim memory display 0x00B60C 4 20

The output of this command results in the following:

![](_page_96_Picture_164.jpeg)

![](_page_97_Picture_1.jpeg)

2. Display the characters that corresponds to the memory address. Assume that the memory location starting at 0x100 contains the hex digits 0x32333425.

mysim memory display 100 STRING

The output of this command results in the following:

234%

3. Using the same example data set that was used in example [1](#page-96-1), display the memory address occurring after 0x00B60C in doubleword format:

mysim memory display 0x00B60C 8

The output of this command results in the following:

0x2825000040820038

4. Using the same example data set that was used in example [1](#page-96-1) again, display the sequence of memory addresses starting at 0x00B60C repeated 18 times in byte format:

mysim memory display 0x00B60C 1 18

The output of this command results in the following:

0x28 0x25 0x00 0x00 0x40 0x82 0x00 0x38 0x7C 0x7F 0x1B 0x78 0x7C 0x9E 0x23 0x78 0x48 0x00

#### **3.39.5 Related Commands**

- [{machine} memory fread, freadcmp, freadgz](#page-98-0) on page 99
- [{machine} memory fwrite, fwritecmp, fwritegz](#page-99-0) on page 100
- [{machine} memory set](#page-100-0) on page 101

![](_page_98_Picture_0.jpeg)

## <span id="page-98-0"></span>**3.40 {machine} memory fread, freadcmp, freadgz**

The *{machine}* **memory fread, memory freadcmp,** and **memory freadgz** commands read directly from a file into memory.

### **3.40.1 Tcl Syntax**

*machine* memory fread *address number\_of\_bytes filename machine* memory freadcmp *address number\_of\_bytes\_to\_read compressed-filename machine* memory freadgz *address number\_of\_bytes\_to\_read compressed-filename*

#### **3.40.2 Description**

The *{machine}* **memory fread** command implements the **Unix fread()** function. This command reads the specified number of bytes from the specified input source into the given memory address. See the "man" page on your Linux system for general information about **fread** command functionality.

The **freadcmp** and **freadgz** commands allow for use of compressed files.

#### **3.40.3 Arguments**

![](_page_98_Picture_156.jpeg)

## **3.40.4 Examples**

Read data from the **saved\_memory** input source into the 0x0 memory address:

mysim memory fread 0x0 0x4000 saved\_memory

#### **3.40.5 Related Commands**

- [{machine} memory display](#page-96-0) on page 97
- [{machine} memory fwrite, fwritecmp, fwritegz](#page-99-0) on page 100
- [{machine} memory set](#page-100-0) on page 101

![](_page_99_Picture_2.jpeg)

## <span id="page-99-0"></span>**3.41 {machine} memory fwrite, fwritecmp, fwritegz**

The *{machine}* **memory fwrite, fwritecmp**, and **fwritegz** commands write directly from memory into an output file.

#### **3.41.1 Tcl Syntax**

*machine memory fwrite address number\_of\_bytes filename append machine* memory fwritecmp *address number\_of\_bytes\_to\_read compressed-filename machine* memory fwritegz *address number\_of\_bytes\_to\_read compressed-filename*

#### **3.41.2 Description**

The *{machine}* **memory fwrite** command implements the Unix **fwrite()** function. This command writes the specified number of bytes from the specified memory address into the output file. See the "man" page on your Linux system for general information about **fwrite** command functionality.

The **fwritecmp** and **fwritegz** commands allow for use of compressed files.

#### **3.41.3 Arguments**

![](_page_99_Picture_163.jpeg)

## **3.41.4 Examples**

Write data from the 0x0 memory address into the **saved\_memory** output file:

mysim memory fwrite 0x0 0x4000 saved\_memory

#### **3.41.5 Related Commands**

- [{machine} memory display](#page-96-0) on page 97
- [{machine} memory fread, freadcmp, freadgz](#page-98-0) on page 99
- [{machine} memory set](#page-100-0) on page 101

![](_page_100_Picture_0.jpeg)

# <span id="page-100-0"></span>**3.42 {machine} memory set**

The *{machine}* **memory set** command sets the memory address to a specified value.

## **3.42.1 Tcl Syntax**

*machine* memory set *address unit\_size 64-bit\_value*

## **3.42.2 Description**

The *{machine}* **memory set** command sets a small section of memory to the given value based on a specified size of memory (the unit size). The unit size can be represented in bytes, halfwords (two bytes), words (four bytes), or doublewords (eight bytes).

## **3.42.3 Arguments**

![](_page_100_Picture_142.jpeg)

#### **3.42.4 Examples**

Set the memory address at 0x40562 to the 0x0003C00 64-bit value:

mysim memory set 0x40562 4 0x00003C00

Set the memory address at 0x40562 to the 0x00503D6020C43D40 64-bit value:

mysim memory set 0x40562 8 0x00503D6020C43D40

## **3.42.5 Related Commands**

- [{machine} memory display](#page-96-0) on page 97
- [{machine} memory fread, freadcmp, freadgz](#page-98-0) on page 99
- [{machine} memory fwrite, fwritecmp, fwritegz](#page-99-0) on page 100

![](_page_101_Picture_2.jpeg)

## **3.43 {machine} mode**

The *{machine}* **mode** command sets the simulator execution mode.

## **3.43.1 Tcl Syntax**

*machine* mode *mode\_selection*

#### **3.43.2 Description**

The *{machine}* **mode** command is used to switch from simple mode to turbo mode. In simple mode, one instruction is decoded or executed at a time. Simple mode maintains architectural correctness at the register level, which can be useful for debugging complex problems. In turbo mode, multiple instructions are decoded and dynamically converted to host system instructions. Then, the instructions are executed in a large block. Turbo mode is faster. It is typically used for booting an operating system and running application code or for fast forwarding a simulation run for millions of cycles to quickly get to the area of interest.

#### **3.43.3 Arguments**

mode selection Specifies simple or turbo mode.

#### **3.43.4 Examples**

1. Set the simulator execution mode to simple:

mysim mode simple

2. Set the simulator execution mode to turbo:

mysim mode turbo

![](_page_102_Picture_0.jpeg)

# <span id="page-102-0"></span>**3.44 {machine} quit**

The *{machine}* **quit** command removes a machine from the simulation environment.

## **3.44.1 Tcl Syntax**

*machine* quit

## **3.44.2 Description**

The *{machine}* **quit** command permanently removes the specified simulation machine from the simulation environment and returns to the **systemsim %** command-line prompt. The *{machine}* **quit** command performs the same operation as the *{machine}* **exit** command. The **define machine** command can be used to create a new simulation machine.

## **3.44.3 Examples**

Remove the **mysim** machine from the simulation environment:

mysim quit

## **3.44.4 Related Commands**

- [define machine](#page-43-0) on page 44
- [{machine} exit](#page-86-0) on page 87

![](_page_103_Picture_2.jpeg)

## **3.45 {machine} setargs**

The *{machine}* **setargs** command passes command-line arguments to standalone applications.

### **3.45.1 Tcl Syntax**

*machine* setargs *arguments\_list*

### **3.45.2 Description**

The *{machine}* **setargs** command passes command-line arguments to standalone applications. The command determines the number of arguments that are being passed and the amount of address space that is needed to store the arguments. It allocates this amount of space in the data segment before the first text segment, and places the values or references in the newly allotted space. The contents of GPR[3] and GPR[4] are modified accordingly.

#### **3.45.3 Arguments**

*arguments\_list* Enumerates the list of arguments that are passed to the application.

#### **3.45.4 Examples**

The following sample lines of code added in a Tcl setup file pass an argument to a standalone ELF image. The CPU number is specified with the *{machine}* **setargs** command:

```
.
.
.
# load the application image and pass arguments
mysim load elf $IMAGES/my_machine/standalone/elf_program.img
mysim cpu 0 setargs 32769
.
.
.
 mysim go
```
#### **3.45.5 Related Commands**

- [{machine} cpu](#page-70-0) on page 71
- [{machine} load elf](#page-91-0) on page 92
- [{machine} load linux](#page-92-0) on page 93
- [{machine} load vmlinux](#page-93-0) on page 94
- [{machine} load xcoff](#page-94-0) on page 95

![](_page_104_Picture_0.jpeg)

# **3.46 {machine} stall**

The *{machine}* **stall** command stops the processor component.

## **3.46.1 Tcl Syntax**

*machine* stall

## **3.46.2 Description**

The *{machine}* **stall** command controls the state of the default processor (CPU 0) by putting the processor in the stall state. This command is the opposite of the *{machine}* **config\_on** command operation. In hardware, this operation is generally implemented by executing a halt instruction or by moving a mode bit in the processor's Machine State Register (MSR). The *{machine}* **stall** command is useful for dynamically switching off a processor. For example, it can be used when a standalone application, which has been running in a multiprocessor environment, needs to validate functionality on a single-processor system. In this case, the **stall** command can be issued for the CPU that must be stopped (that is, **mysim cpu 1 stall** to stop CPU 1).

## **3.46.3 Examples**

In a machine with a single processor, stall the processor:

*mysim stall*

The following message is displayed to confirm that the processor has stopped:

Thread 0:0:0 stalled CPU 0:0 stalled

## **3.46.4 Related Commands**

- {machine} config on on page 62
- [{machine} cpu](#page-70-0) on page 71

![](_page_105_Picture_2.jpeg)

## <span id="page-105-0"></span>**3.47 {machine} start\_thread**

The *{machine}* **start\_thread** command starts a thread.

### **3.47.1 Tcl Syntax**

*machine* start\_thread *PC\_address*

#### **3.47.2 Description**

The *{machine}* **start\_thread** command has a single parameter that enables the user to specify the starting address for thread execution.

#### **3.47.3 Arguments**

PC address Specifies the starting address for thread execution.

## **3.47.4 Related Commands**

• [{machine} stop\\_thread](#page-107-0) on page 108

![](_page_106_Picture_0.jpeg)

# **3.48 {machine} step**

The *{machine}* **step** command advances the simulator by a specified number of instructions.

## **3.48.1 Tcl Syntax**

*machine* step *number\_of\_steps*

## **3.48.2 Description**

The *{machine}* **step** command advances the simulated machine by a specified number of instructions. Although this command is sometimes used for quickly forwarding the simulator to a specific point in the simulation, the *{machine}* **cycle** and *{machine}* **tick** commands are more commonly used to advance the system.

## **3.48.3 Arguments**

*number\_of\_steps* Specifies the number of instructions to advance the machine.

## **3.48.4 Examples**

Advance the simulator by 10000 steps:

mysim step 10000

## **3.48.5 Related Commands**

- [{machine} cycle](#page-71-0) on page 72
- [{machine} tick](#page-109-0) on page 110

![](_page_107_Picture_1.jpeg)

# <span id="page-107-0"></span>**3.49 {machine} stop\_thread**

The *{machine}* **stop\_thread** command stops a thread.

## **3.49.1 Tcl Syntax**

*machine* stop\_thread

## **3.49.2 Description**

The *{machine}* **stop\_thread** command enables the user to stop thread execution.

## **3.49.3 Related Commands**

• [{machine} start\\_thread](#page-105-0) on page 106
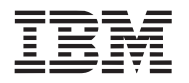

# **3.50 {machine} thread**

The *{machine}* **thread** command enables simulator commands to be called on the specified thread.

# **3.50.1 Tcl Syntax**

*machine* thread *thread\_number simulator\_command*

## **3.50.2 Description**

The POWER9 Functional Simulator is designed to simulate a system in which one or more processors can run multiple threads on a multichip module (MCM). The *{machine}* **thread** command is a wrapper command that runs a subset of simulator commands on the thread that is specified by *thread\_number*. To view a complete list of thread-related commands, type *{machine}* **thread** at the simulator command line.

For example, the *{machine}* **mcm** *mcm\_number* **cpu** *cpu\_number* **thread** *thread\_number* **stall** command stalls the selected thread on the selected core and MCM.

## **3.50.3 Arguments**

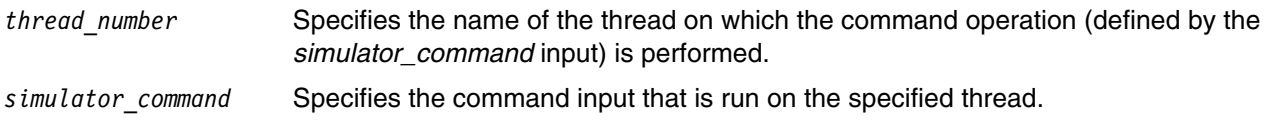

# **3.50.4 Examples**

Change the state of thread 0 running on CPU 0, located on MCM 0 to the stall state.

mysim mcm 0 cpu 0 thread 0 stall

The simulator prints out the following message:

Thread 0:0:0 stalled

CPU 0:0 stalled

# **3.50.5 Related Commands**

- [{machine} cpu](#page-70-0) on page 71
- [{machine} mcm](#page-95-0) on page 96

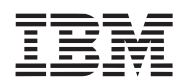

# <span id="page-109-1"></span>**3.51 {machine} tick**

The *{machine}* **tick** command advances the simulator by a specified number of ticks.

# **3.51.1 Tcl Syntax**

*machine* tick *number\_of\_ticks*

## **3.51.2 Description**

The *{machine}* **tick** command advances the simulated machine by a specified number of ticks. In the simulation environment, a tick is a unifying representation of time as a function of the collective frequencies in the simulation system. In real systems, individual components probably have different perceptions of time based on their individual time domains. A time domain defines a frequency that sets the duration of a cycle. Events in a time domain are expressed in terms of its frequency cycles. In a simulation, time domains are encapsulated and declared as rational values relative to a base frequency. In this approach, each component can declare its own time domain to define its perception of time.

*[Figure 3-1](#page-109-0)* illustrates the relationship between the computation of a tick value and frequency cycles in the system.

<span id="page-109-0"></span>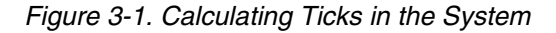

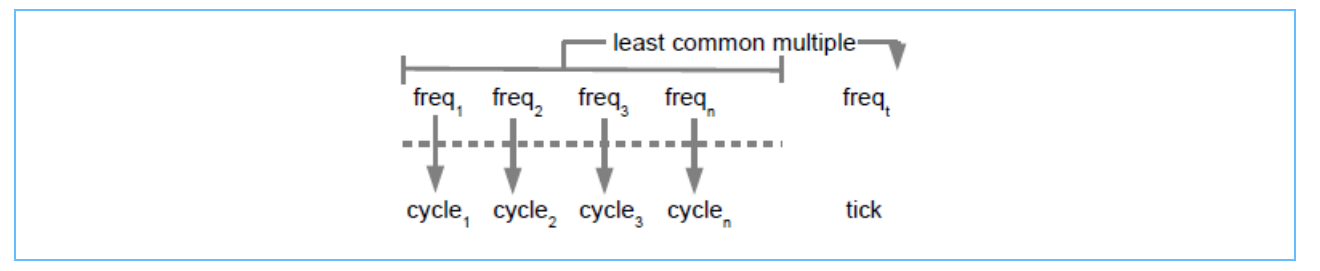

To calculate the value of a tick, the simulator computes the least common multiple of the frequencies in the system. Then, for example, if a system contains n number of components whose frequencies are defined as: *freq1* = 2 GHz, *freq2* = 4 GHz, *freq3* = 6 GHz, and *freqn* = 12 GHz, then one tick in this simulated system represents 1/12,000,000 of a second.

# **3.51.3 Arguments**

*number\_of\_ticks* Specifies the number of ticks to advance the machine.

# **3.51.4 Examples**

Advance the simulator by 10000 ticks:

mysim tick 10000

#### **3.51.5 Related Commands**

- [{machine} cycle](#page-71-0) on page 72
- [{machine} step](#page-106-0) on page 107

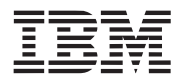

# **3.52 {machine} to\_cycle**

The *{machine}* **to\_cycle** command advances the simulator to a specified point in the simulation.

# **3.52.1 Tcl Syntax**

*machine* to\_cycle *number*

## **3.52.2 Description**

The *{machine}* **to\_cycle** command advances the simulated machine to the specified point in the simulation. This command is useful for forwarding a simulation to a specific point, such as for debugging an application issue.

## **3.52.3 Arguments**

*number* Specifies the point in the simulation to advance the machine.

# **3.52.4 Examples**

The following sample code illustrates example Tcl steps used to advance a simulation in fast mode to a given point in the simulation:

```
...
# advance to specific point in boot process
 mysim to_cycle 160000000
# now enable some simdebugs
simdebug set mem_refs 1
...
```
## **3.52.5 Related Commands**

- [{machine} cycle](#page-71-0) on page 72
- [{machine} step](#page-106-0) on page 107
- [{machine} tick](#page-109-1) on page 110

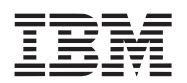

# <span id="page-111-0"></span>**3.53 {machine} util dtranslate**

The *{machine}* **util dtranslate** command translates the effective address given to a real address as a data reference.

## **3.53.1 Tcl Syntax**

*machine* util dtranslate *address*

#### **3.53.2 Description**

The *{machine}* **util dtranslate** command translates the effective address given to a real address as a data reference. The translation uses the **DERAT** (if there is one) and **DTLBs** (if there are both instruction and data TLBs).

## **3.53.3 Arguments**

*address* Specifies a 32-bit or 64-bit effective address to be translated.

## **3.53.4 Examples**

Translate the 0x145772 effective address to a real address:

mysim util dtranslate 0x145772

0x00000000c04567f0

#### **3.53.5 Related Commands**

• [{machine} util itranslate](#page-113-0) on page 114

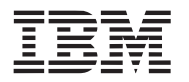

# <span id="page-112-0"></span>**3.54 {machine} util dtranslate\_wimg**

The *{machine}* **util dtranslate\_wimg** command translates the effective address given to a real address as a data reference. It also shows the WIMG bits associated with the address provided for translation, where:

- W Write through
- I Caching inhibited
- M Memory coherency required
- G Guarded

# **3.54.1 Tcl Syntax**

*machine* util dtranslate**\_wimg** *address*

# **3.54.2 Description**

The *{machine}* **util dtranslate\_wimg** command translates the effective address given to a real address as a data reference. The translation uses the **DERAT** (if there is one) and **DTLBs** (if there are both instruction and data TLBs). The command also shows the WIMG bits associated with the address provided for translation.

# **3.54.3 Arguments**

*address* Specifies a 32-bit or 64-bit effective address to be translated.

# **3.54.4 Examples**

Translate the 0x4328 effective address to a real address and show the WIMG bits:

mysim util dtranslate\_wimg 0x4328

0x00

systemsim % mysim util dtranslate 0x4038

0x0000000000004038

# **3.54.5 Related Commands**

• [{machine} util itranslate](#page-113-0) on page 114

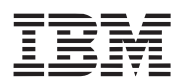

# <span id="page-113-0"></span>**3.55 {machine} util itranslate**

The *{machine}* **util itranslate** command translates the effective address given to a real address as an instruction fetch.

## **3.55.1 Tcl Syntax**

*machine* util itranslate *address*

#### **3.55.2 Description**

The *{machine}* **util itranslate** command translates the effective address given to a real address as an instruction fetch. The translation uses the **IERAT** (if there is one) and **ITLBs** (if there are both instruction and data TLBs).

#### **3.55.3 Arguments**

*address* Specifies a 32-bit or 64-bit effective address to be translated.

## **3.55.4 Examples**

Translate the 0x145772 effective address to a real address:

mysim util itranslate 0x145772

0x00000000028190926

#### **3.55.5 Related Commands**

• [{machine} util dtranslate](#page-111-0) on page 112

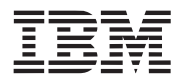

# <span id="page-114-0"></span>**3.56 {machine} util itranslate\_wimg**

The *{machine}* **util itranslate\_wimg** command translates the effective address given to a real address as an instruction fetch. It also shows the WIMG bits associated with the address provided for translation, where:

- W Write through
- I Caching inhibited
- M Memory coherency required
- G Guarded

# **3.56.1 Tcl Syntax**

*machine* util itranslate\_wimg *address*

## **3.56.2 Description**

The *{machine}* **util itranslate\_wimg** command translates the effective address given to a real address as an instruction fetch. The translation uses the **IERAT** (if there is one) and **ITLBs** (if there are both instruction and data TLBs). The command also shows the WIMG bits associated with the address provided for translation.

# **3.56.3 Arguments**

*address* Specifies a 32-bit or 64-bit effective address to be translated.

# **3.56.4 Examples**

Translate the 0x4328 effective address to a real address and show the WIMG bits:

mysim util itranslate\_wimg 0x4328

0x00

systemsim % mysim util itranslate 0x4038

0x0000000000004038

# **3.56.5 Related Commands**

• [{machine} util dtranslate](#page-111-0) on page 112

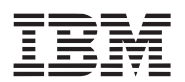

# <span id="page-115-0"></span>**3.57 {machine} util ppc\_disasm**

The *{machine}* **util ppc\_disasm** command interprets an instruction as a POWER instruction executed at a given address.

## **3.57.1 Tcl Syntax**

*machine* util ppc\_disasm i*nstruction address*

#### **3.57.2 Description**

The *{machine}* **util ppc\_disasm** command interprets the specified instruction as a POWER instruction that can be executed at the given address, and prints the assembly language interpretation of this instruction. The *address* input is required for all instructions, but used only for the interpretation of relative addresses, such as in branches.

## **3.57.3 Arguments**

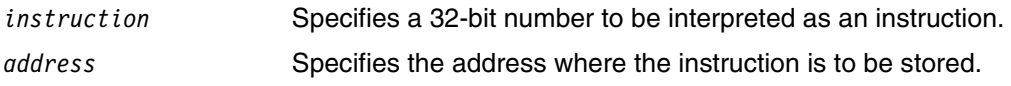

## **3.57.4 Examples**

Interpret 0x74003100 as an instruction that is stored to the 0x4328 address:

mysim util ppc\_disasm 0x74003100 0x4328

The simulator displays following output for this command:

andis. r0,r0,0x3100

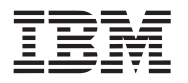

# **3.58 {machine} util stuff**

The *{machine}* **util stuff** command is used to stuff an instruction (a 32-bit hexadecimal value) directly into the execution stream of an active thread.

# **3.58.1 Tcl Syntax**

```
machine util stuff instruction
```
## **3.58.2 Description**

The *{machine}* **util stuff** command, which inserts an instruction into an execution stream, is designed to be used by a test execution script.

## **3.58.3 Arguments**

*instruction* Specifies a 32-bit number to be interpreted as an instruction.

# **3.58.4 Examples**

Insert the instruction 0x74003100 into an active thread:

mysim util stuff 0x74003100

#### **3.58.5 Related Commands**

- [{machine} util dtranslate](#page-111-0) on page 112
- [{machine} util dtranslate\\_wimg](#page-112-0) on page 113
- [{machine} util itranslate](#page-113-0) on page 114
- [{machine} util itranslate\\_wimg](#page-114-0) on page 115
- <span id="page-116-0"></span>• [{machine} util ppc\\_disasm](#page-115-0) on page 116